### **OJOS ROBÓTICOS**

**Javier Tarrías Povedano // Jaime Ruiz Agulló**

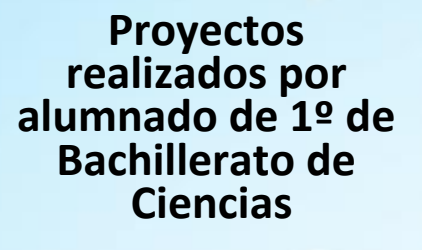

**IES FERNANDO III EL SANTO Priego de Córdoba**

### **ÍNDICE**

- 1.LOS [ROBOTS](#page-3-0)
	- 1.1 [Introducción](#page-3-1)
	- 1.2 Listado de [materiales](#page-4-0)
	- 1.3 Manejo de los [componentes](#page-9-0)
- 2.PLANIFICACIÓN Y MONTAJE
	- 2.1 Planificación del trabajo
	- 2.2 Distribución del trabajo
	- 2.3 Montaje

#### 3.PRESUPUESTO

- 3.1 Mediciones
- 3.2 Precios unitarios (sin IVA)
- 3.3 Precios descompuestos
- 3.4 Precio total
- 4.BIBLIOGRAFÍA Y WEBGRAFÍA
- 5.ANEXO

#### 6.PLANOS

## **MEMORIA EXPLICATIVA**

#### **1.LOS ROBOTS**

#### <span id="page-3-1"></span><span id="page-3-0"></span>**1.1 Introducción**

Gracias a las investigaciones sobre nuestros antepasados, sabemos que el ser humano ha inventado infinidad de artilugios a lo largo de su historia con el fin de facilitar sus labores y trabajos, es decir reduciendo el esfuerzo necesario.

Ya no solo con herramientas sino también con animales, es sabido que por ejemplo los burros han sido empleados por los humanos en la agricultura y en muchas labores que de esfuerzo grande requerían.

En este interés por diseñar algo que reduzca el esfuerzo humano surgen los robots, cuya función principal es tratar de imitar las funciones del cuerpo humano, esto quizás unos siglos atrás habría sido impensable, pero con la aparición de la electrónica y las máquinas, su desarrollo se ha visto facilitado.

La primera aparición de un robot humanoide fue Elektro construido por Westinghouse Electric Corporation en 1937 esto revolucionó el mundo robótico. Actualmente, se ha avanzado un paso más en esta automatización del trabajo llegando a imitarse hasta el propio cerebro humano con la invención de las inteligencias artificiales.

El objetivo principal de este proyecto es construir un modelo robótico de unos ojos, que sea capaz de cabecear, parpadear y mirar como deseemos, siendo controlado por un mando a distancia. Los ojos terminados quedarían así:

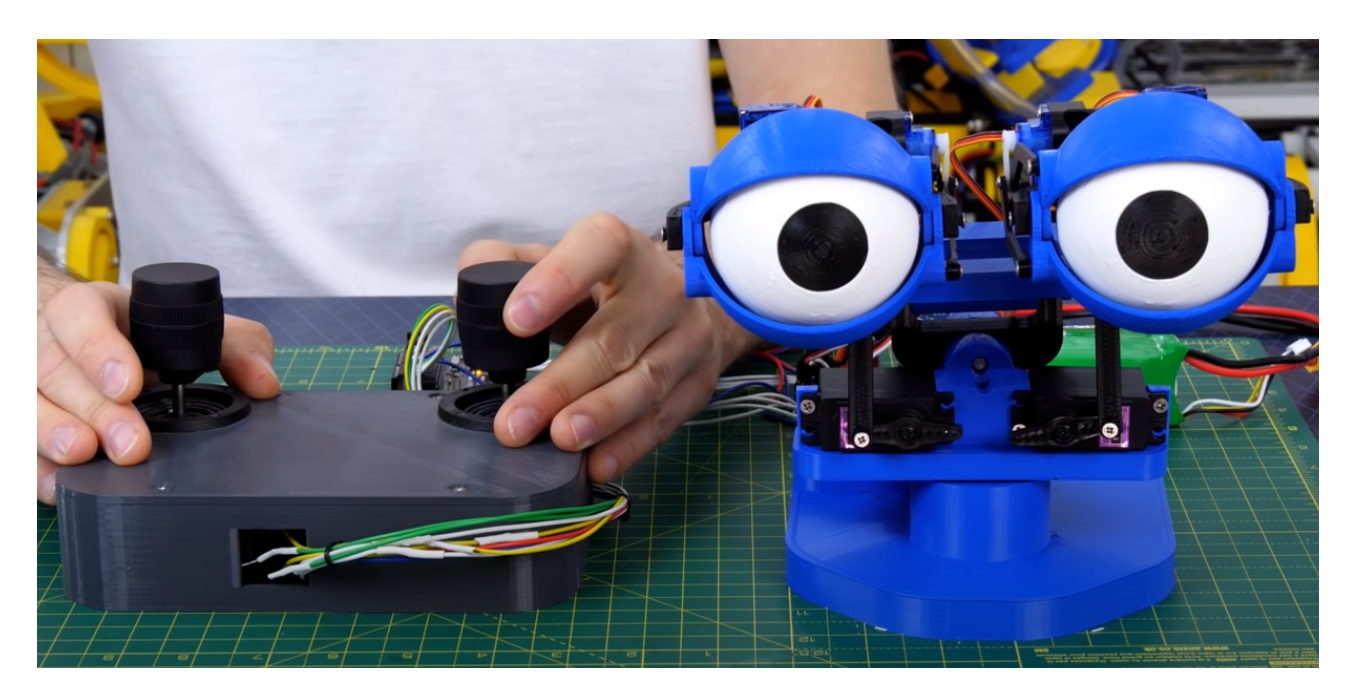

#### <span id="page-4-0"></span>**1.2 Listado de materiales**

Para la realización del proyecto hemos necesitado de una variedad amplia de materiales y componentes electrónicos:

#### **Plástico PLA (ácido poliláctico)**

El PLA es un material popular en la impresión 3D, ya que se puede imprimir fácilmente en una variedad de impresoras 3D y produce piezas con una alta calidad superficial y detalles finos. Además, es un material respetuoso con el medio ambiente, ya que se

descompone completamente en condiciones adecuadas de compostaje, lo que lo hace una alternativa más sostenible a los plásticos convencionales fabricados a partir de recursos no renovables puesto que es un tipo de plástico biodegradable y compostable que se fabrica a partir de recursos renovables, como el almidón de maíz, la caña de azúcar y otros cultivos de origen vegetal. El PLA es un termoplástico, lo que significa que se puede moldear y dar forma a través de la aplicación de calor.

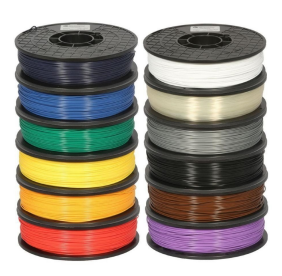

#### **Impresora 3D (Creality Ender-3)**

Una impresora 3D es una máquina que permite crear objetos tridimensionales a partir de modelos digitales diseñados en un ordenador. La impresora 3D funciona mediante la deposición de material capa por capa, construyendo gradualmente el objeto deseado.

Las impresoras 3D pueden imprimir en una variedad de materiales, como plástico, metal, cerámica, resinas, entre otros. Estas máquinas se utilizan en diversos campos, como la medicina, la arquitectura, la industria automotriz, la fabricación de herramientas y piezas, la producción de prototipos y productos personalizados.

Nosotros hemos elegido la Creality Ender-3 para nuestro proyecto debido a la gran calidad

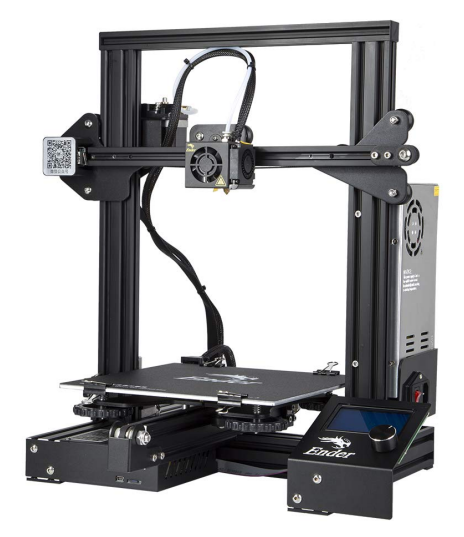

que ofrece en comparación con su bajo precio, aparte es importante destacar su detallada precisión ya que ofrece una precisión de impresión de hasta 0.1 mm y una velocidad de impresión de hasta 200 mm/s. y puede ser usada con gran variedad de materiales.

Para procesar los modelos 3D de las piezas de forma que la impresora pueda trabajar con ellos hemos utilizado el programa de Ultimaker Cura. Este nos permite modificar las piezas en sí, además de los parámetros de impresión de la misma, como por ejemplo la altura de capa, los soportes, etc.

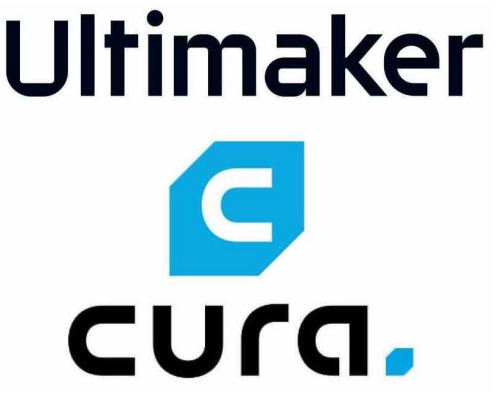

#### **Tornillos**

Para el ensamblaje de las piezas hemos empleado tornillos, ya que son un elemento de sujeción muy resistente. Además son muy útiles ya que podemos encontrar gran variedad de tamaños y dimensiones, aparte de que son idóneos para este proyecto ya que permiten la rotación de los elementos sin dañarlos.

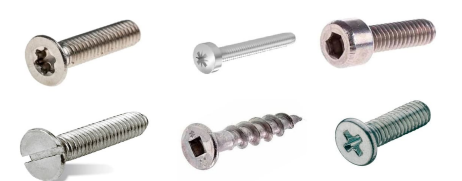

#### **Servomotores**

Un servomotor es un tipo de motor eléctrico, los hemos elegido para el movimiento de nuestros ojos robóticos puesto que permiten controlar el movimiento de un eje ángulo a ángulo. Hoy en día los servomotores se utilizan hasta en los sistemas de control de vuelo de aviones.

El funcionamiento de un servomotor se basa en la retroalimentación de posición y la regulación del control de velocidad mediante un circuito de control integrado. El funcionamiento del servomotor se podría dividir en estos pasos:

1. El circuito de control recibe una señal de control de posición desde un dispositivo en nuestro caso será un Arduino.

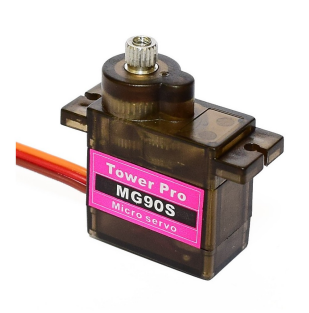

- 2. El circuito de control integrado en el servomotor compara la señal de control con la posición actual del eje y determina la dirección en la que debe girar para alcanzar la posición deseada.
- 3. El circuito de control envía una señal de control de velocidad al motor para hacerlo girar en la dirección correcta y a la velocidad adecuada.
- 4. A medida que el servomotor gira, un potenciómetro en el eje del motor proporciona información de su posición al circuito de control.
- 5. Una vez que el eje ha alcanzado la posición deseada, el circuito de control detiene el motor.

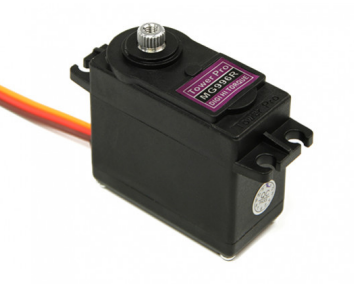

En nuestro proyecto hemos empleado dos servomotores distintos. El modelo MG90S (imagen superior) para labores que necesitan leve esfuerzo y el modelo MG996R (imagen inferior) de 180º para las labores más forzosas.

#### **Placa Arduino**

Una placa de Arduino es una plataforma de hardware y software diseñada para permitir a los usuarios crear y programar dispositivos electrónicos interactivos. Fue creada con el objetivo de proporcionar una forma fácil y accesible para que cualquier persona pueda crear dispositivos electrónicos programables.

La placa de Arduino consta de un microcontrolador, que es el cerebro del dispositivo, y una serie de entradas y salidas, tanto analógicas como digitales, que permiten a los usuarios interactuar con el mundo físico. El microcontrolador en sí mismo es programable y puede ser reprogramado muchas veces, lo que significa que los usuarios pueden actualizar y modificar sus dispositivos a medida que aprenden y crecen.

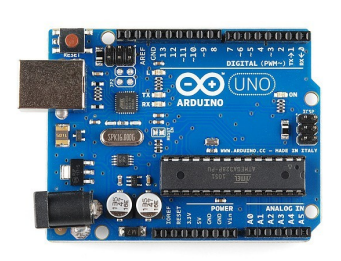

Hay una amplia variedad de modelos de placas de Arduino,

cada una con diferentes características y especificaciones técnicas. Algunas placas están diseñadas para ser pequeñas y portátiles, mientras que otras son más grandes y pueden manejar más entradas y salidas. La mayoría de las placas de Arduino se pueden programar utilizando el lenguaje de programación Arduino, que es un dialecto del lenguaje de programación C++.

Para nuestro proyecto emplearemos la placa Uno debido a la gran disponibilidad y comodidad de la misma.

Además, las placas de Arduino poseen unos puertos llamados PWM (Power with modulation) que nos permiten enviar señales analógicas. Esto lo realizan enviando pulsos de una cierta longitud durante un periodo. Para poder leer un valor de uno de estos puertos los componentes leen el "Duty Cycle", que equivale al porcentaje del periodo que está ocupado por un pulso, como se puede ver en la siguiente imagen:

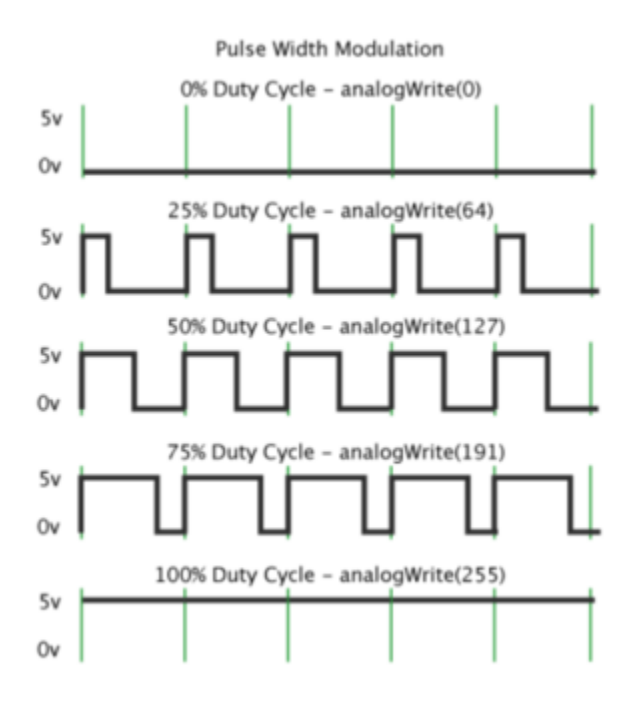

#### **ProtoBoard**

Una protoboard es una herramienta utilizada en electrónica para crear prototipos de circuitos electrónicos sin la necesidad de soldar componentes.

Consiste en una placa de plástico con un patrón de orificios conectados eléctricamente entre sí. Los orificios están dispuestos en filas y columnas, y los componentes

electrónicos se pueden insertar en los orificios para conectarlos entre sí. Los orificios en la protoboard están conectados por pequeñas tiras de metal debajo de la superficie de la placa, lo que permite que la corriente fluya entre los componentes.

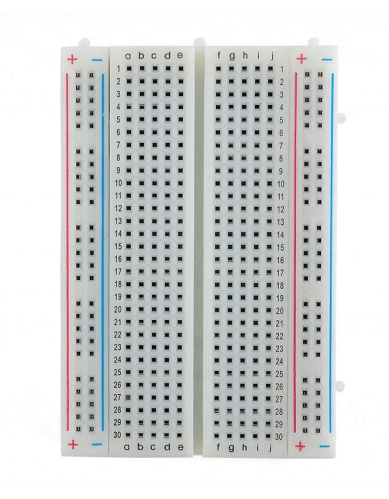

La ventaja de utilizar una protoboard es que permite a los diseñadores experimentar y probar circuitos sin tener que soldar los componentes juntos, lo que hace que sea más fácil y rápido hacer cambios en el diseño del circuito.

#### **Cable Dupont**

Para las conexiones entre elementos de nuestro proyecto hemos decidido emplear los cables Dupont debido a varios factores que lo presentan como la mejor elección:

- 1. Flexibilidad: Los cables dupont tienen un aislamiento de plástico suave y flexible que permite doblarlos y adaptarlos a la forma que se necesite, lo que facilita la conexión de componentes en diferentes posiciones.
- 2. Seguridad: Gracias a su diseño los cables Dupont son fáciles de manipular aportando seguridad y protección a quien los maneja.
- 3. Variedad de tamaños: Los cables dupont están disponibles en diferentes longitudes y tamaños, lo que los hace útiles para conectar componentes electrónicos que están separados por diferentes distancias.

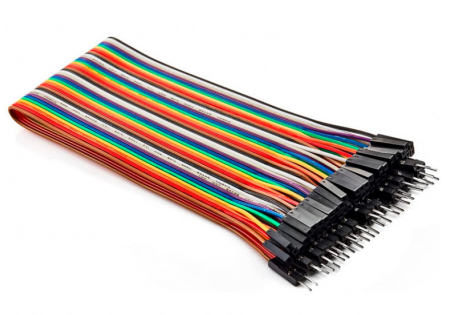

4. Reutilizables: Los cables dupont se pueden conectar y desconectar fácilmente, lo que los hace ideales para experimentar y probar diferentes diseños de circuitos.

En general, los cables dupont son una elección popular y conveniente para los proyectos de electrónica.

#### **Fuente de alimentación**

Una fuente de alimentación es un dispositivo que convierte la energía eléctrica de una fuente de entrada, como la energía eléctrica de la red eléctrica o una batería, en una salida de energía eléctrica que se puede utilizar para alimentar componentes

electrónicos. Esto lo consigue debido a que tiene incluido un rectificador que permite pasar la corriente alterna a continua, además las fuentes de alimentación también pueden incluir medidas de protección para garantizar la seguridad y la protección de los componentes electrónicos, como protección contra sobrecarga, protección contra

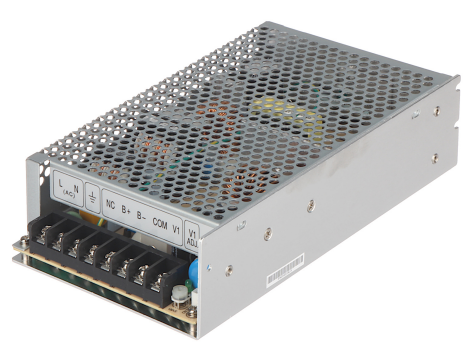

cortocircuitos, protección contra sobretensión y protección contra sobrecalentamiento.

Nosotros utilizamos la fuente de alimentación S-50-5, que convierte los 220 voltios de corriente alterna en 5 voltios de corriente continua, y funciona a 10 amperios. Además tiene conexiones por tornillo y protección contra los cortocircuitos, contra las sobrecargas y contra sobretensión. Esta fuente, además de ser barata nos proporciona una gran fiabilidad y potencia suficiente para todo lo que necesitamos.

#### **Módulo de radiofrecuencia NRF24L01**

El módulo de radiofrecuencia NRF24L01 nos permite conectar dos placas arduino de forma inalámbrica mediante una conexión de 2,4 GHz de gran alcance. En nuestro caso, el módulo lo utilizaremos para enviar los datos recibidos por los joysticks de una placa a la otra, donde procesaremos los datos recibidos para convertirlos en movimiento en los servos.

#### <span id="page-9-0"></span>**1.3 Manejo de los componentes**

#### **Servomotores**

Para trabajar con servomotores de forma rápida y sencilla utilizaremos la librería <Servo.h>, que nos facilitará el manejo de los mismos, además de poder trabajar con operaciones con ángulos fácilmente. Con esta librería podremos controlar los servos de la siguiente forma:

```
#include <Servo.h>
     Servo myservo; // Creamos el objeto servo
     int pos = 0; // Definimos la variable posicion del servo
     void setup() \{myservo.attach(9); // Vinculamos el servo al pin digital 9
1011void loop() {
1213
         myservo.write(pos); //Escribimos en el servo el valor deseado
14
       \mathcal{Y}15
```
#### **NRF24L01**

El módulo NRF24L01 se utiliza mediante la librería <RF24>, que contiene todos los comandos relacionados al control del módulo. Para realizar la transmisión y recepción de datos primero debemos declarar un canal, en nuestro caso, el canal "00001". Después inicializamos el módulo RF y abrimos los canales de escritura y de lectura, y, por último, enviamos y recibimos los datos, aplicando además la función map para ajustar los valores a los rangos que deseemos. Esto traducido a código sería así:

#### Código de escritura

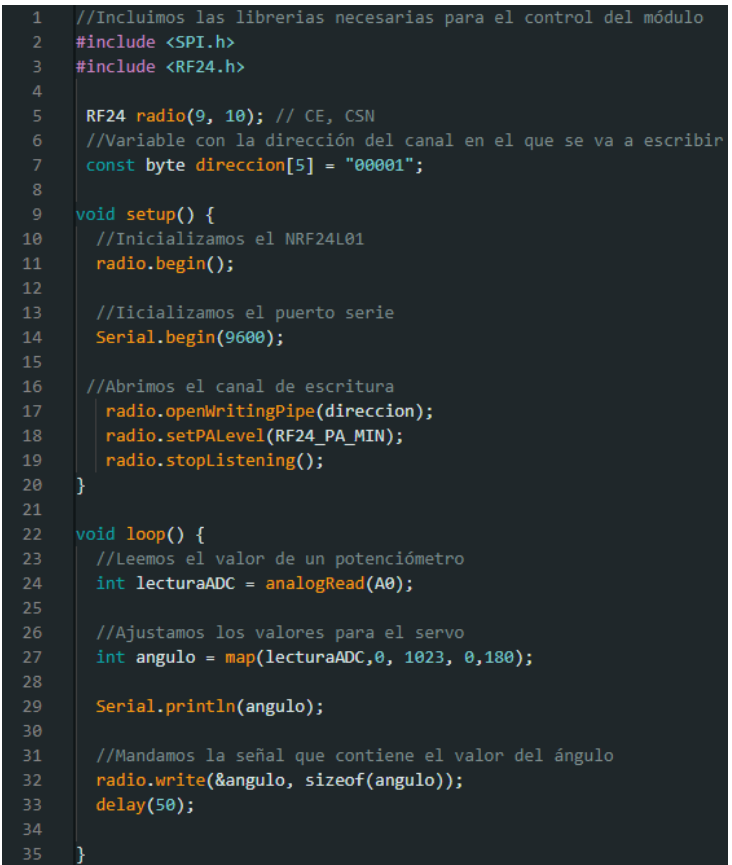

#### Código de lectura

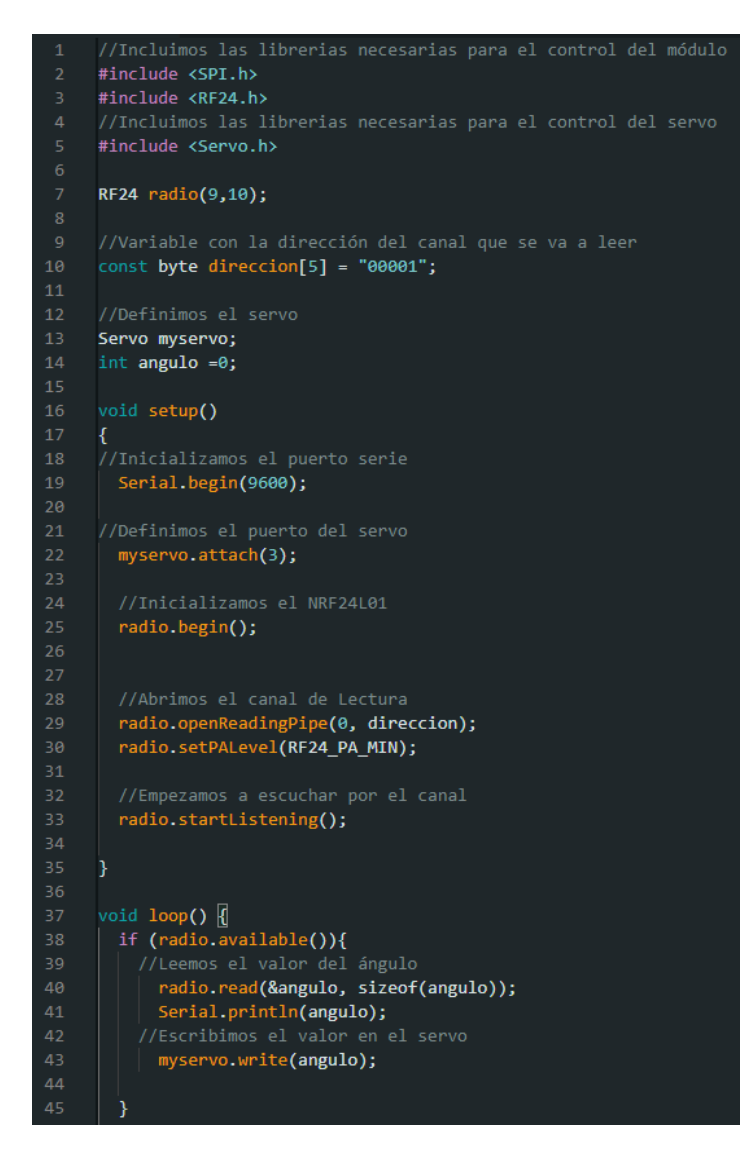

Este código sólo nos permite trabajar con una variable, aunque adaptándolo se puede trabajar con más. Para este proyecto es necesario trabajar enviando y recibiendo 6 variables, ya que el proyecto consta de dos joysticks de 3 ejes.

#### **Suavizado de señales**

Con el objetivo de que los movimientos de la cabeza no sean tan bruscos, utilizaremos código para suavizar las señales. Los servos al recibir una señal tratan de colocarse en la posición que se le ordena lo más rápido posible, lo que hace que los movimientos se vean bruscos y antinaturales.

Para solucionarlo, lo que debemos hacer es tomar la señal que le vayamos a dar al servo y, mediante operaciones matemáticas integradas en el código, hacer que el cambio entre las señales sea progresivo, y no instantáneo. Esto se logra tomando en bucle una pequeña parte del valor deseado y sumándole una parte mayor del valor que teníamos anteriormente. El código quedaría así:

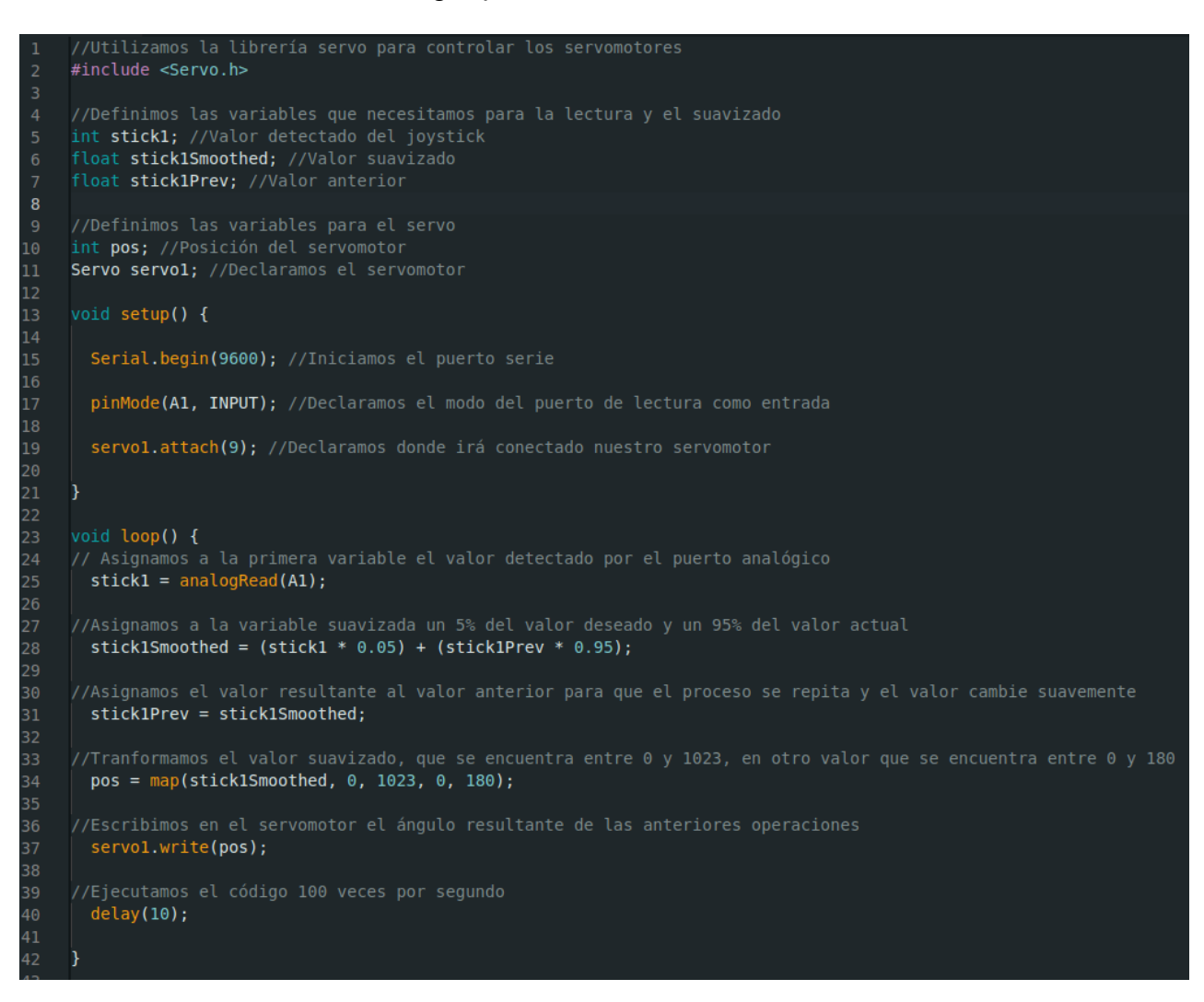

Esto después lo aplicaremos a las 6 variables que recibiremos de los joysticks, ya que tenemos 2 joysticks de 3 ejes.

#### **Combinado de ejes para movimiento natural**

Con el objetivo de lograr un control más natural e intuitivo del movimiento de ciertas partes del robot, hemos implementado un sistema de control que combina los dos ejes espaciales de los joysticks. Esto lo utilizamos, en uno de los dos casos, de forma que al mover un joystick hacia delante, el cuello, que está controlado únicamente por dos

servos colocados en el mismo eje, se incline hacia delante, o, si lo movemos hacia atrás, el cuello se incline hacia atrás. En el otro caso lo utilizamos para controlar el movimiento lateral de los ojos, de forma que al mover el joystick hacia los lados mire hacia los lados, y al mover el joystick hacia delante y hacia atrás se ponga vizco en un sentido o en otro.

Esto se consigue en la programación, sumando y restando ambos ejes de la siguiente forma:

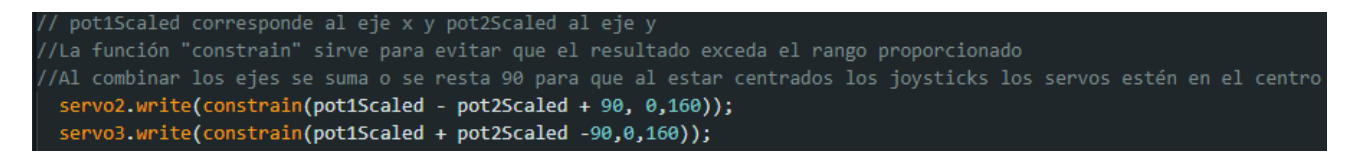

#### **1.4 Problemas encontrados en el desarrollo**

#### **Problemas de impresión**

Mientras llevabamos a cabo la impresión de las piezas, varias veces la impresora dio problemas y tuvimos que volver a imprimir algunas piezas. Uno de los problemas que tuvimos fue que el filamento de la impresora se quedó enganchado y se partió, por lo que la impresora no pudo seguir funcionando.

#### **Tornillos**

Para nuestro proyecto hemos decidido reutilizar tornillos viejos que estaban por el taller, y algunos de estos no cumplían con las dimensiones de largo que necesitábamos. Esto lo solucionamos cortando los tornillos con una sierra.

#### **Falta de puertos PWM**

Arduino solo dispone de 6 puertos digitales con PWM, por lo que para implementar 7 servos tuvimos que conectar dos de ellos al mismo puerto y por ello realizan exactamente el mismo movimiento. Nosotros unimos los dos servos que controlan los párpados, de forma que ambos párpados se cierran simultáneamente.

Los módulos RF también requieren usar puertos PWM, pero con los servomotores ya ocupábamos los 6 disponibles. Resulta que los puertos analógicos, que en el arduino dedicado a la recepción estaban libres, también pueden actuar como puertos PWM si los definimos como "OUTPUT" en la función "setup". Esto nos permite solventar la escasez de dichos puertos.

Nuestra idea inicial era cambiar las conexiones del RF que estaban conectadas a los puertos PWM 9, 10 y 11, pero descubrimos que el RF requiere estar conectado obligatoriamente a los puertos 11, 12 y 13. Entonces lo que hicimos fue conectar los que estaban en los puertos 9 y 10 en los puertos analógicos A0 y A1, dejamos el 11 donde estaba y conectamos el servo que ocupaba el puerto 11 al puerto A2. Después simplemente cambiamos en la programación los puertos que estaban definidos para cada componente.

#### **Inexactitud de los módulos RF**

Cuando trabajamos con los módulos RF, a veces las variables no dan valores precisos, e incluso interfieren unos valores con otros. Esto provoca que el robot, cuando se dan estas imprecisiones, mueve partes que no corresponden al movimiento de los joysticks. En nuestro caso, cuando movemos el cuello se mezclan las variables del cuello con las del ojo derecho del robot, de forma que se mueve ese ojo únicamente hacia la izquierda. Este problema no tiene solución aparente. Intentamos solucionarlo mejorando el cableado de los joysticks y de los servos, pero no se solventó.

#### **Inhibidores de señal de la policía**

A la hora de exponer nuestro proyecto en la feria de tecnología de Málaga FANTEC 2023, la emisión y recepción de los módulos RF no funcionaba correctamente. Tras investigar un poco y viendo que otros proyectos que funcionaban mediante conexiones inalámbricas tampoco funcionaban, descubrimos que lo que impedía el correcto funcionamiento del proyecto eran ciertos aparatos electrónicos del stand de la policía nacional, que llevaban un inhibidor de señal incorporado. Esto dificultaba que las conexiones inalámbricas no funcionasen correctamente en toda la feria.

#### **Pieza 12 ensamblaje inadecuado**

Durante el montaje la pieza 12 iba unida a la base 3 únicamente con pegamento pues era dos superficies planas entrando en contacto como dos paredes que lo único que les une fuera el cemento. Gracias al diseño 3D conseguimos que una de las piezas tuviera como un gancho con el "abrazaba a la otra" permitiéndonos introducir dos tornillos que dejaron completamente fijas la unión.

#### **Rotura de pieza**

La horquilla al ser atornillada para unirla a los párpados no resistía correctamente la perforación de los tornillos y se rompía, después de dos fallos detectamos el problema aumentando notablemente el grosor de las paredes de la pieza, conseguimos una fuerza adecuada para resistir el trabajo requerido.

#### **Joysticks descalibrados**

Los joysticks venían descalibrados de fábrica (es decir, si se dejaban neutros tenían más resistencia del punto medio), eso conllevo que tuviéramos que calibrarlos exhaustivamente buscando el punto neutral de estos.

#### **Relés incompatibles**

Conseguimos hacer funcionar los relés consiguiendo que los servomotores no quedarán alimentados todo el tiempo usando joysticks y conectados por cable, pero no contamos con que en medio del circuito entraba el módulo de radiofrecuencia este hizo descalibrear por completo los valores de voltaje e impidió la implementación de los relés.

#### **Reajuste de los valores de voltaje**

Tuvimos un serio problema con el control de los ojos puesto que probamos con el proyecto conectado al ordenador y a la fuente e iba correctamente pero cuando nos desconectamos del ordenador para poder alimentarlo correctamente solo con la fuente ya cambiaban por completo los valores, lo que nos hizo pararnos detenidamente a buscar los nuevos valores que estábamos recibiendo y así reajustar la programación.

## **PLANIFICACIÓN**

### **2.PLANIFICACIÓN Y MONTAJE**

#### **2.1 Planificación del trabajo**

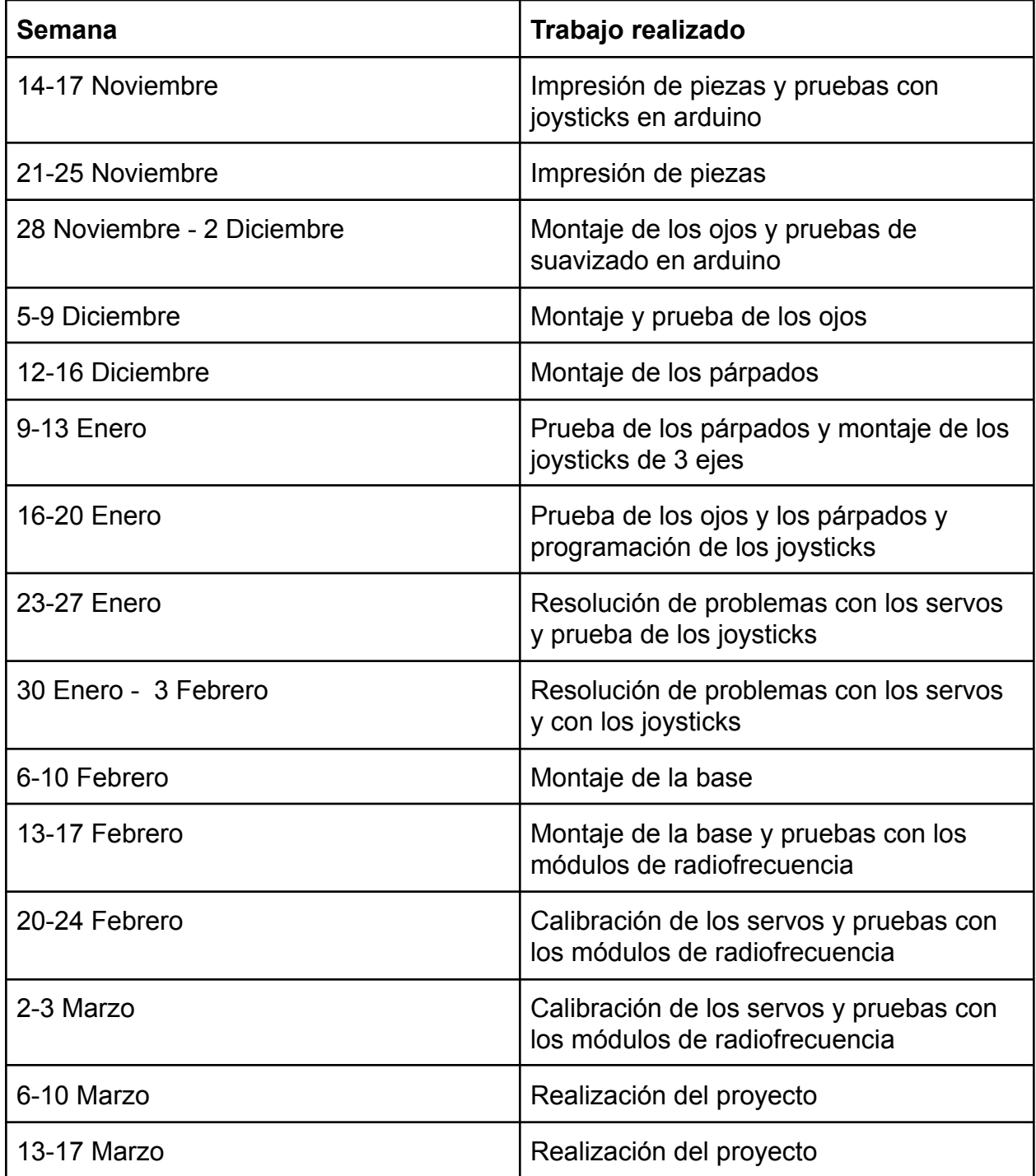

#### **2.2 Distribución del trabajo**

La distribución del proyecto se ha intentado hacer buscando siempre la equidad de trabajo entre los integrantes del grupo: Javier Tarrías Povedano y Jaime Ruiz Agulló.

Javier Tarrías Povedano dentro del trabajo se ha encargado de los aspectos de programación buscando el control de los ojos con los joysticks realizando variedad innovadora de movimientos, tratando a su vez con un suavizado del movimiento para hacerlo más realista, a parte dentro de la programación se ha encargado del desarrollo del módulo NRF24L01 consiguiendo que el control de los ojos con los joysticks pudiera realizarse desde distancias remotas (80 metros teóricos) sin necesidad de una conexión por cable. Además, controló la electrónica de los servomotores dirigiendo todos los cables hacia la corriente de una manera ordenada y dando señal desde la placa de arduino a los servos de una forma clara. Diseño en 3D la caja donde se han introducido los joysticks y contenido los cables, que da un aspecto más limpio al conjunto. Cabe detallar su dirección de los cables de los joysticks hacia la placa de arduino siempre teniendo control de cada eje. En la parte del proyecto se ha encargado de las partes que trataban acerca de los temas de los que había tomado el control, nombrados anteriormente.

Jaime Ruiz Agulló dentro del trabajo se ha encargado de los aspectos de montaje relacionados con la edificación de la estructura, realizando todos los ensamblajes de los ojos y levantando el conjunto, teniendo que repetir varias impresiones y configuraciones de la impresión 3D debido a que algunas piezas no soportaron el esfuerzo realizado al acoplarlas. También, controló las calibraciones de los servomotores para dejarlo en una posición neutra y así a la hora de la programación que partieran desde su punto medio. Por otra parte, se encargó de la calibración de los joysticks buscando que el punto neutro de estos controles diera la resistencia equivalente al punto medio y así los servos se quedarán centrados. Consiguió que los relés funcionaran adecuadamente y con una reacción rápida al movimiento, no se implementaron porque fueron incompatibles con el módulo de radiofrecuencia. Además, soldó las salidas de los joysticks, clasificándolas y optimizó los cables evitando montones desordenados de estos. Rediseñó la pieza 12 pues no se quedaba pegada correctamente y le añadió una rosca para poder atornillar la pieza y así mejorar su unión. En la parte del proyecto ha abordado las partes que trataban acerca de los temas que había controlado, nombrados anteriormente.

Las partes del proyecto que quedan en el aire como: los planos, la explicación de componentes, planificación del trabajo… Se han dividido equitativamente y de manera aceptada por ambos.

#### **2.3 Montaje**

Para el nombramiento de las piezas empleadas en cada paso del proyecto, nos ayudaremos de las identificaciones de cada pieza en los planos. Pasos  $1$ :

**1)** El comienzo de nuestro montaje tuvo lugar a partir de la inicial construcción de los ojos empezando por la horquilla (horquilla.stl).

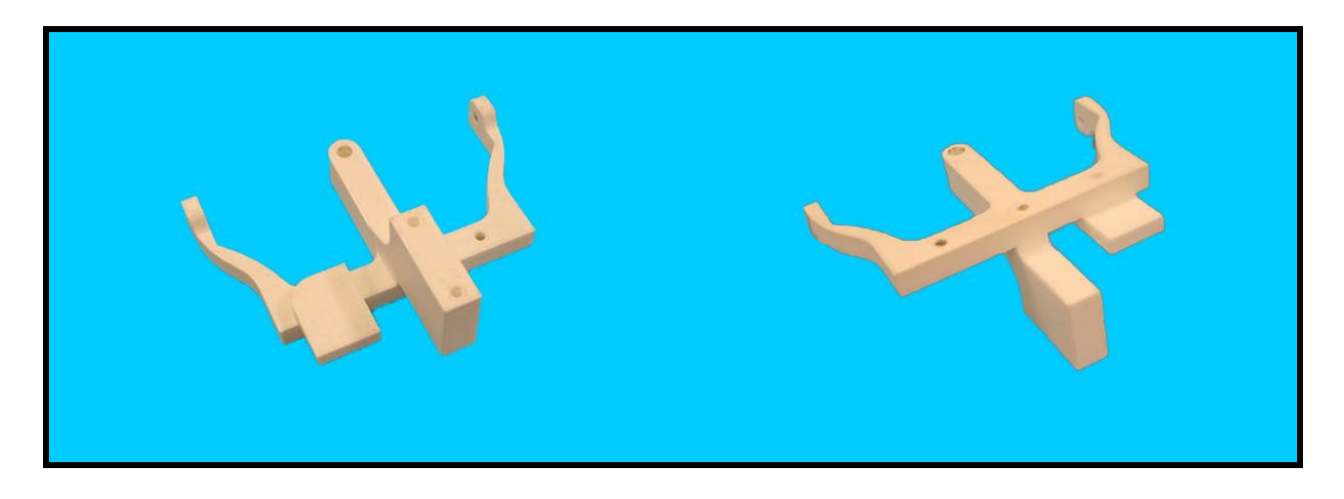

**2)** Después, ensamblamos la horquilla (horquilla.stl) con lo que sería el globo ocular (ojo.stl) como se aprecia en la imagen, con un tornillo de 5 cm de largo y 8 mm de grosor.

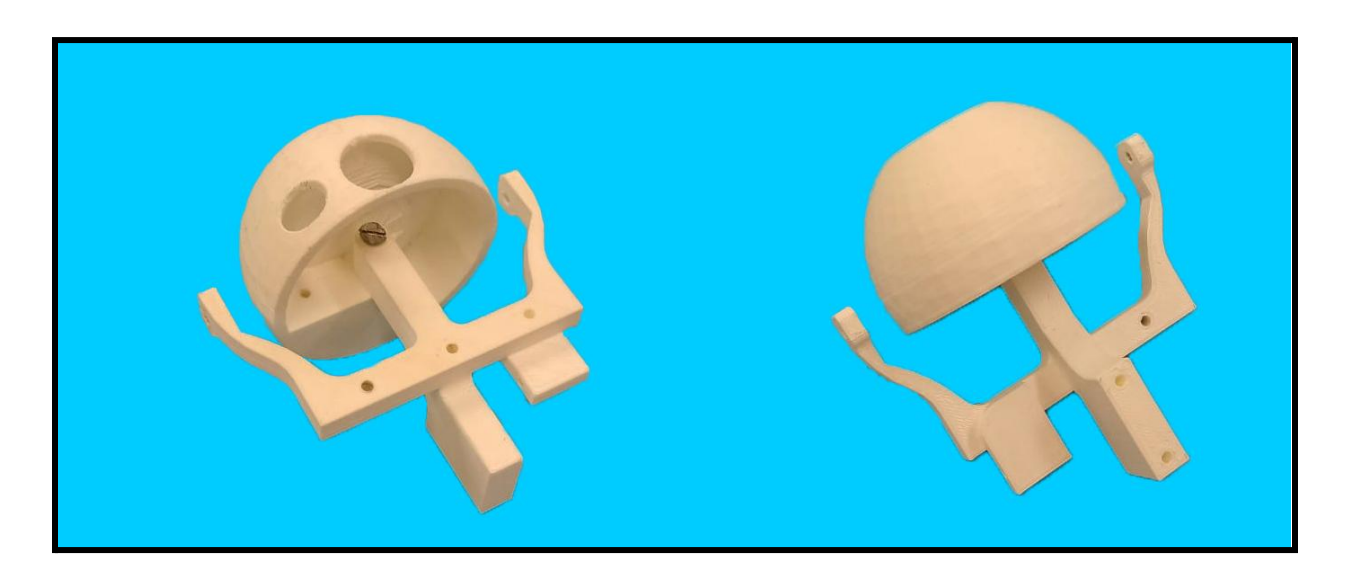

**3)** Hecho esto, unimos la pieza 2 con la construcción que llevamos hasta ahora como se aprecia en la imagen. Usamos un tornillo con 3 cm de largo y 5 mm de grosor.

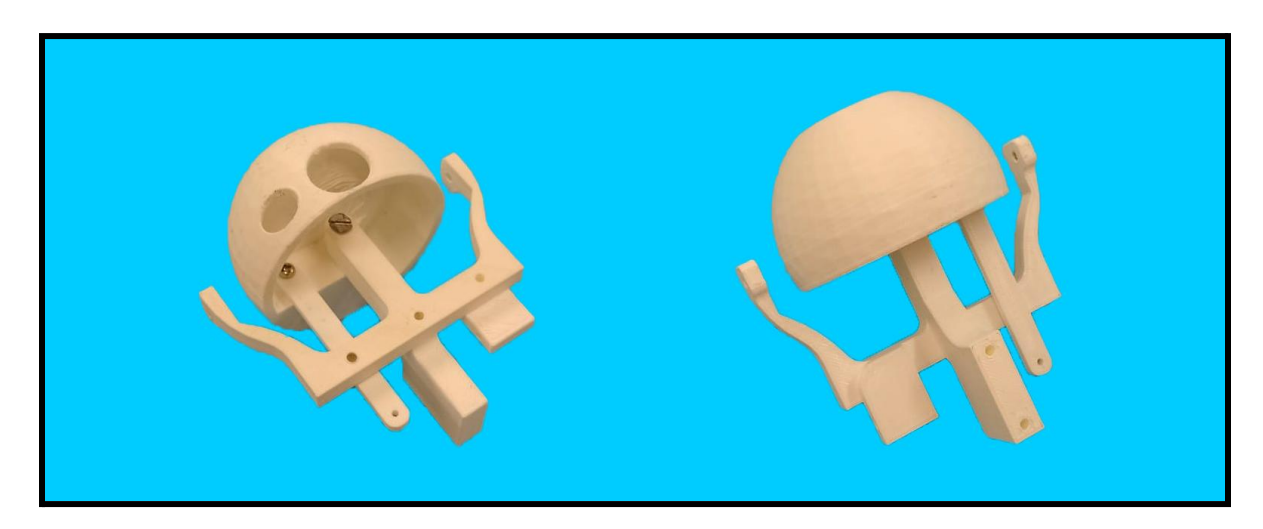

**4)** A continuación en paralelo cogeremos un servo MG90S (al cual le pusimos un brazo unilateral) y la pieza 6 (primera imagen). Uniremos ambos elementos como se muestra en la imagen con la ayuda de dos tornillos que vienen cuando se compran los servomotores que sirven para su sujeción.

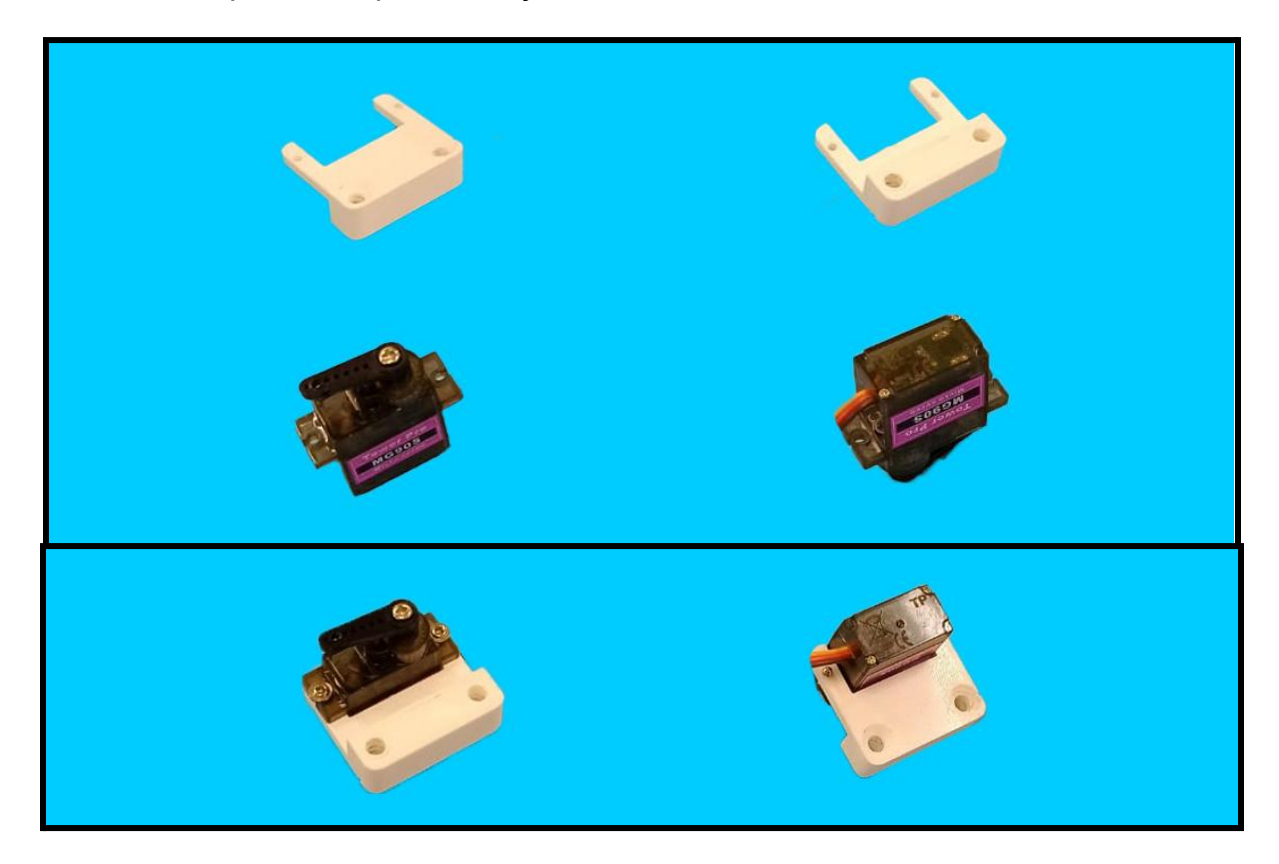

**5)** Una vez construidos los dos bloques en paralelo los uniremos como se muestra la imagen los tornillos que unen la sujeción del servo a la horquilla tenían 5 mm de grosor y 3 cm de largo. A parte empleamos un tornillo para unir el brazo unilateral del servo con la pieza 2, el tornillo incluido con la compra del servo. El servo al quedar unido al globo ocular, este último debe estar en una posición neutra estando el servo en 90º.

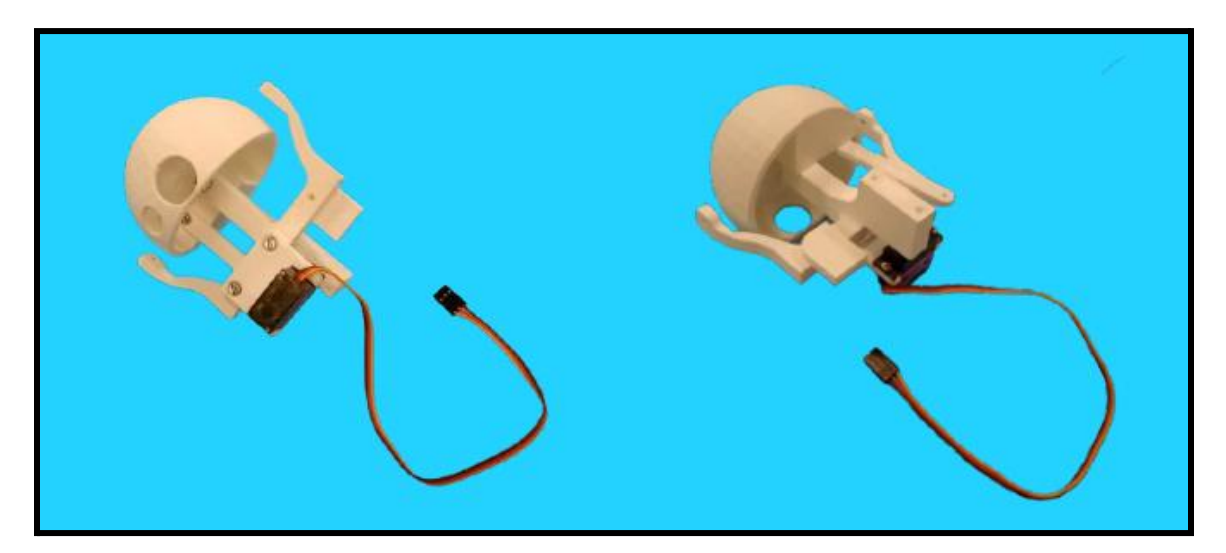

**6)** Para el próximo paso cogeremos el párpado inferior y el párpado superior y los encajaremos como aparece en la primera imagen. Acto seguido las uniremos a la horquilla por los extremos que de esta sobresalen (segunda imagen), para este ensamblaje empleamos dos tornillos de 3 mm de grosor y 3 cm de largo.

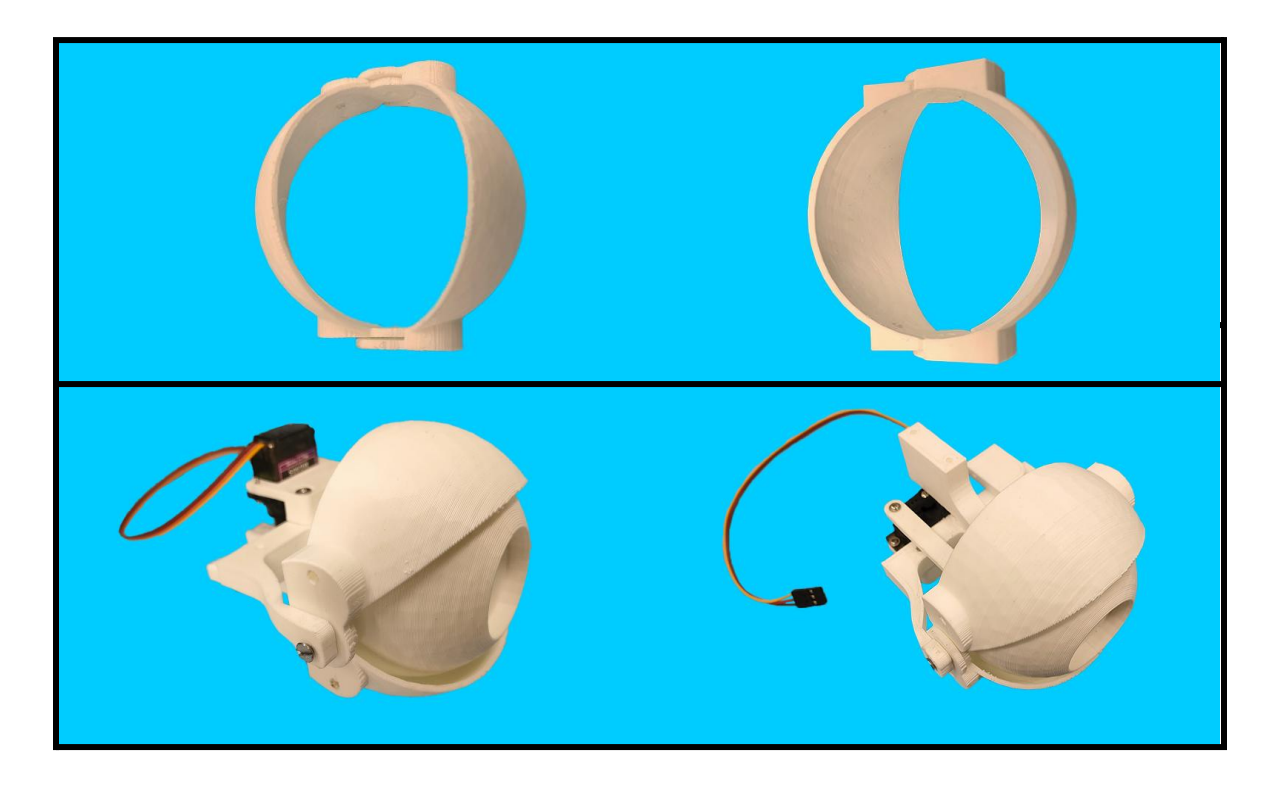

**7)** Ahora colocaremos el servomotor (MG90S) que controlará los párpados. Emplearemos la pieza 5 que uniremos a la horquilla con un tornillo de 4 mm de grosor y 3 cm de largo. Entre la pieza 5 y la horquilla insertaremos un servomotor que manejará el movimiento, el cual se unirá a la pieza 5 y a la horquilla con cuatro tornillos que vienen de serie con estos. Como vemos en la imagen inferior colocaremos un brazo unilateral en este servo y en la posición exacta de la imagen estaría situado en 90º.

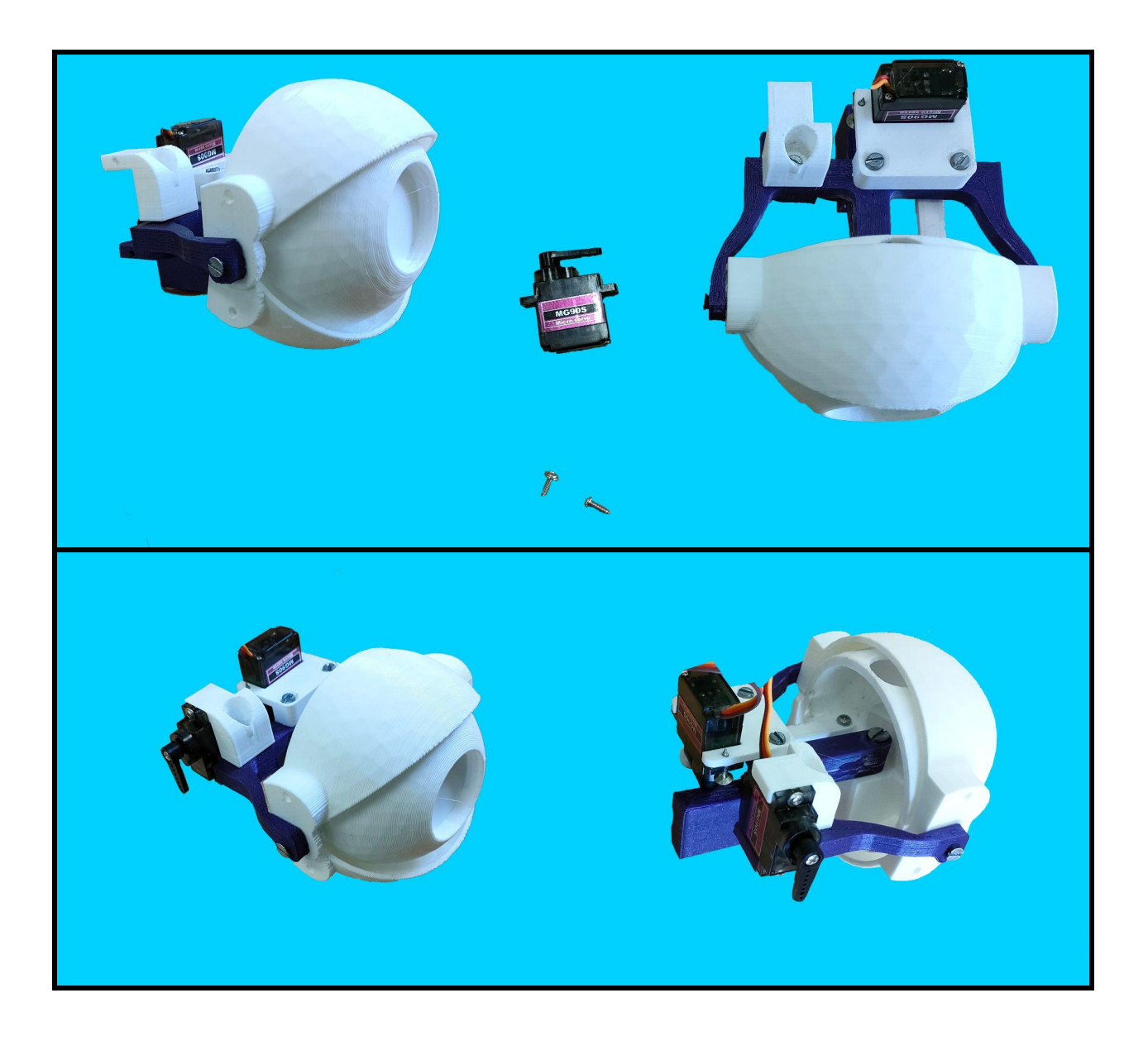

**8)** Después, emplearemos las piezas 3 y 4, para transmitir el movimiento del servomotor a los párpados. Para colocar las piezas adecuadamente pondremos la pieza 4 pegada a toda la estructura y la pieza 3 en la parte exterior (tal como se ve en la imagen más inferior).

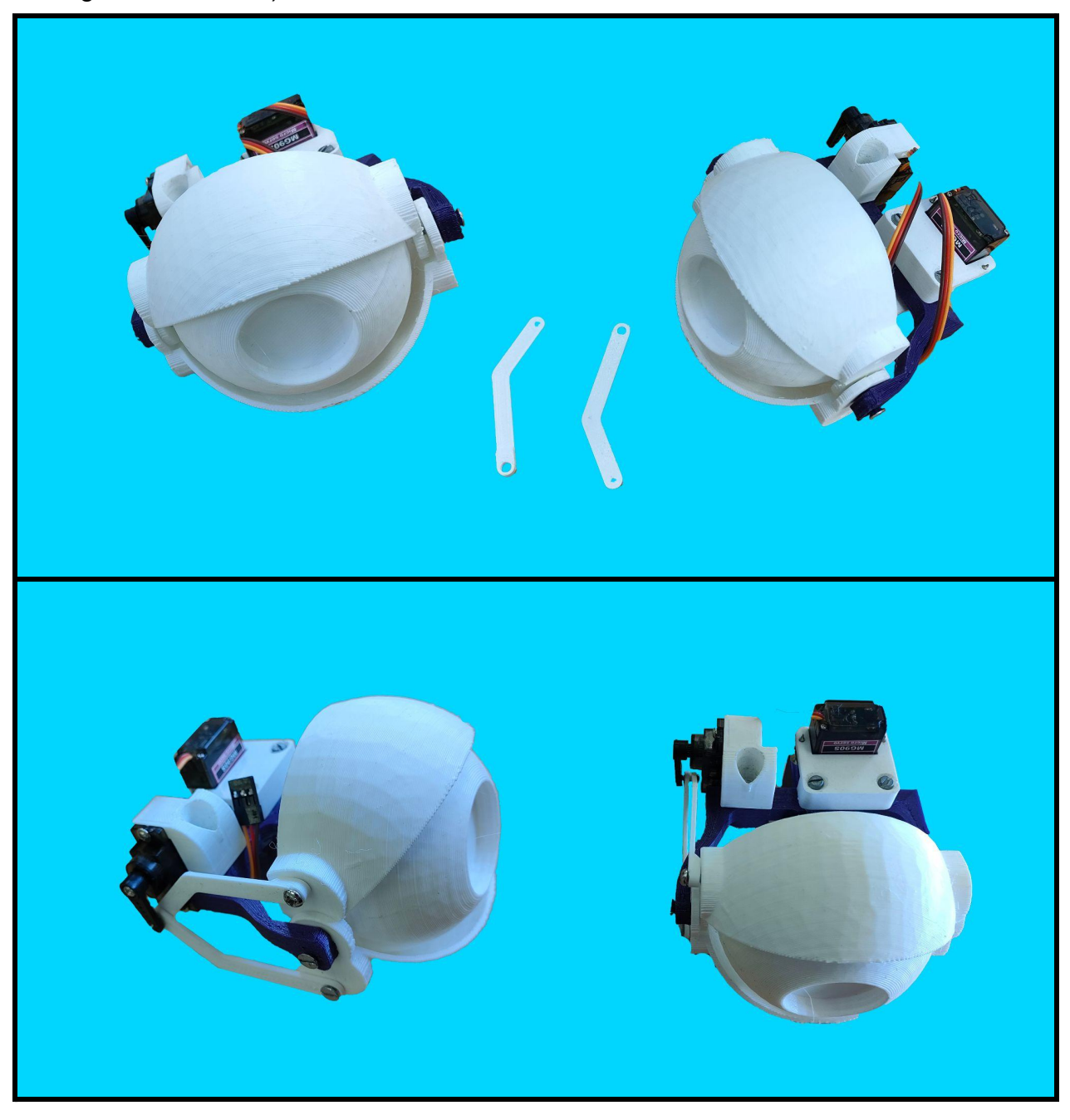

**9)** A continuación, por otro lado empezaremos a construir la base y estructura que sustentará los ojos en conjunto. Para ello empezaremos juntando la base 2 con la pieza 13, para ensamblarlas ambas emplearemos un tornillo sinfín que en nuestro caso ha medido 3 cm de largo y 6 mm de grosor, este tornillo sinfín resulta ideal para un movimiento fluido aunque controlado.

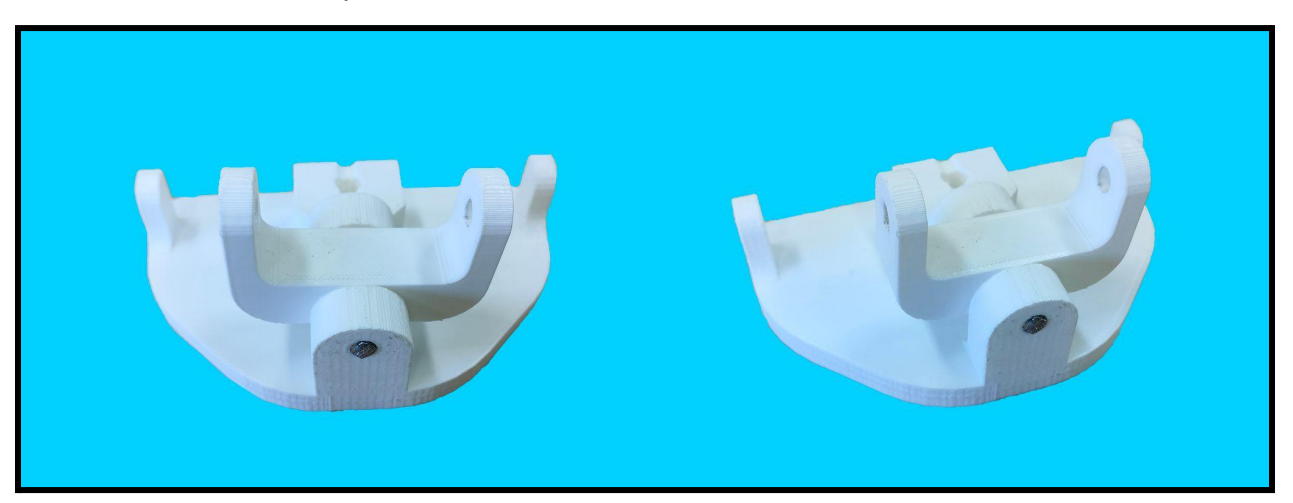

**10)** Seguidamente, en medio de la pieza 13 insertamos la base 3 en una orientación invertida a la que aparece en los planos (tal como se muestra en la imagen). Una vez más estas piezas se ensamblan empleando un tornillo sinfín en este caso de 5 cm de largo y 6 mm de grosor.

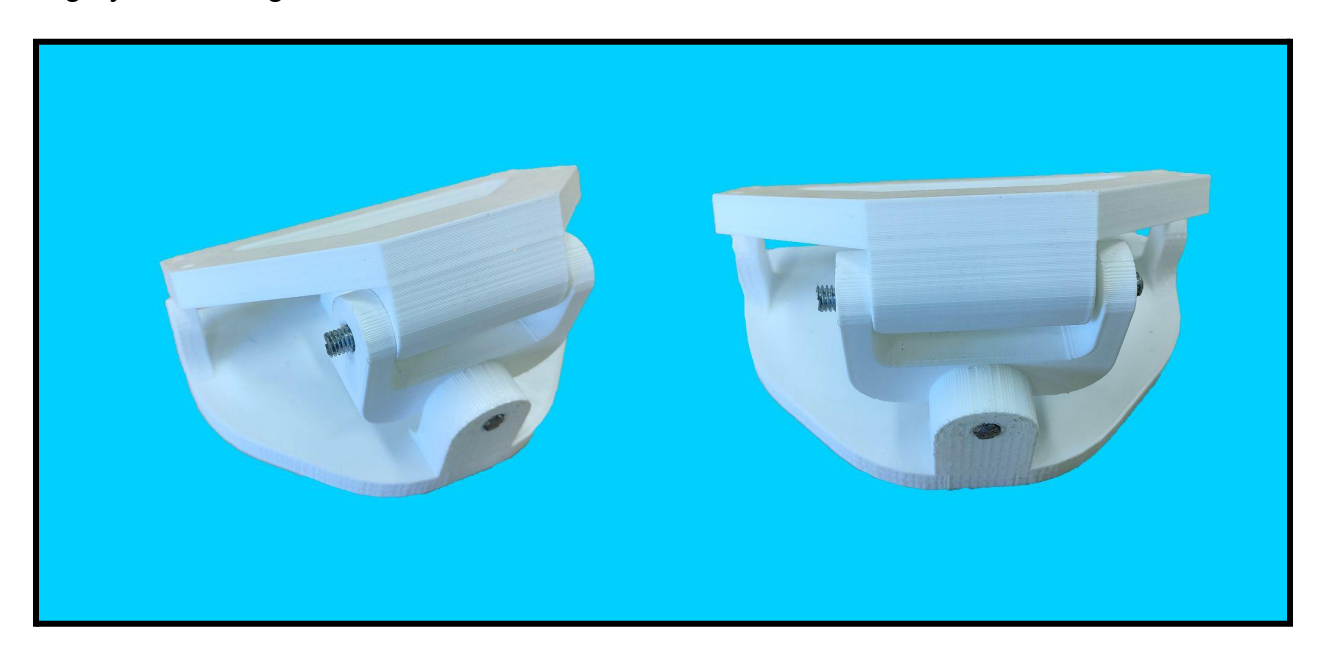

**11)** Ahora, en la base 1 incluiremos dos servomotores (MG996R) que se encargarán de controlar el movimiento equivalente al cuello humano. Estos dos servos se unen a la base con 4 tornillos por servo, con las características de: 2 mm de grosor y 2 cm de largo.

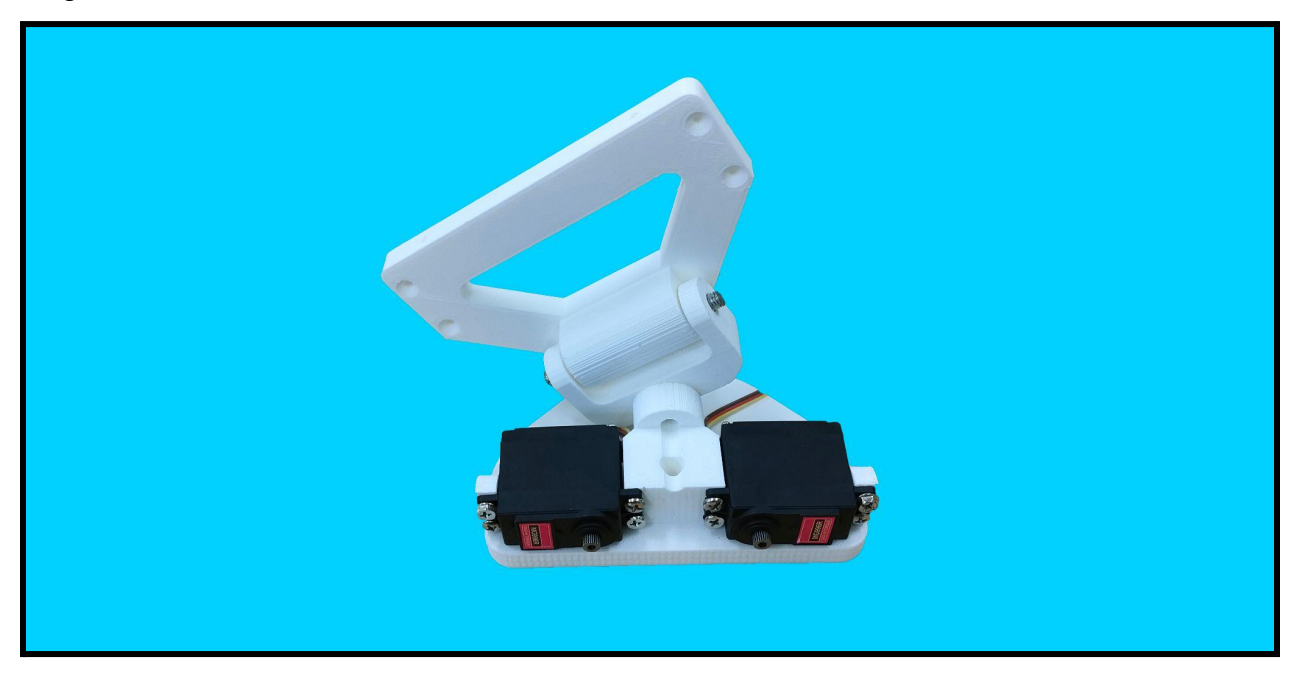

**12)** En este paso, les dotaremos a los dos servos MG996R con brazos bilaterales y los situaremos en 90º para continuar (con la posición que se observa en la imagen). A continuación, en el extremo exterior de los brazos del servo atornillamos las piezas 10 y 11 que se unirán a la base 3 (para así controlar toda la estructura). Los 4 tornillos utilizados en total tenían las cualidades de 2 mm de grosor y 3 cm de largo.

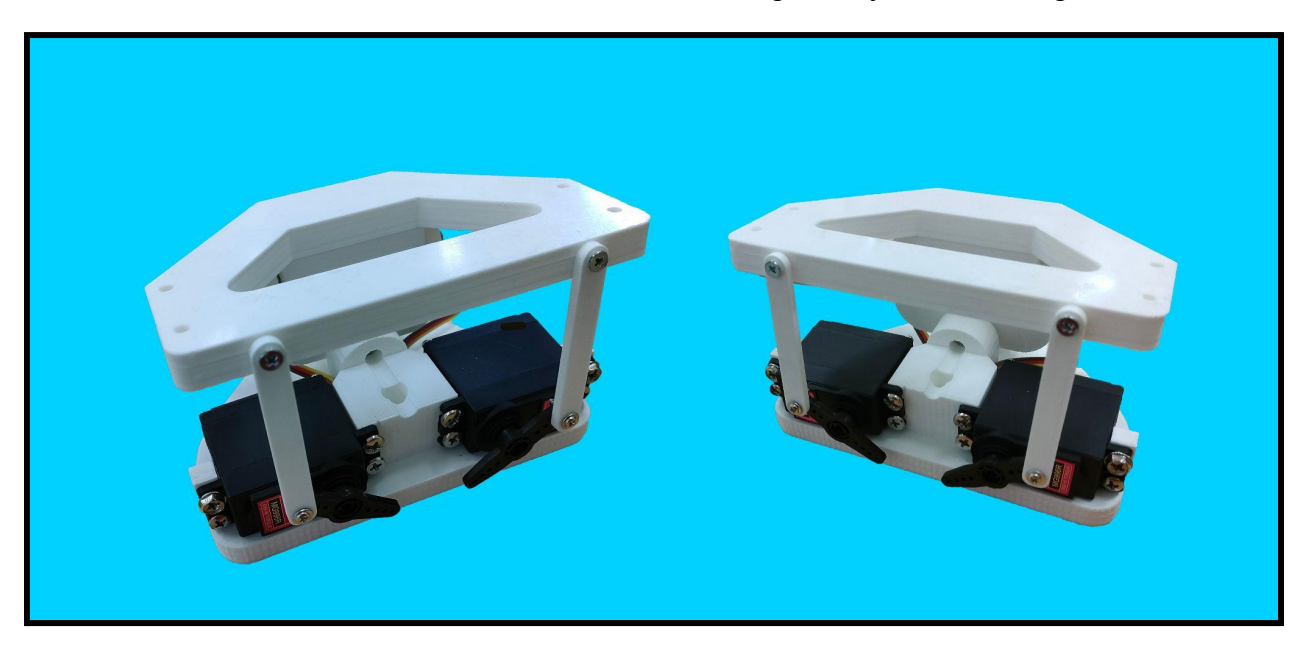

**13)** En este momento, juntaremos las bases que llevamos hasta ahora junta a los ojos montados previamente la horquilla la uniremos a la base 3 con dos tornillos por ojo tal como salen redondeados en la imagen. Los tornillos deberán tener 4 mm de grosor (pues la sujeción de los ojos ha de ser fija) y 5 cm de largo. Una vez unidos tendríamos que tener una estructura como la representada a la derecha.

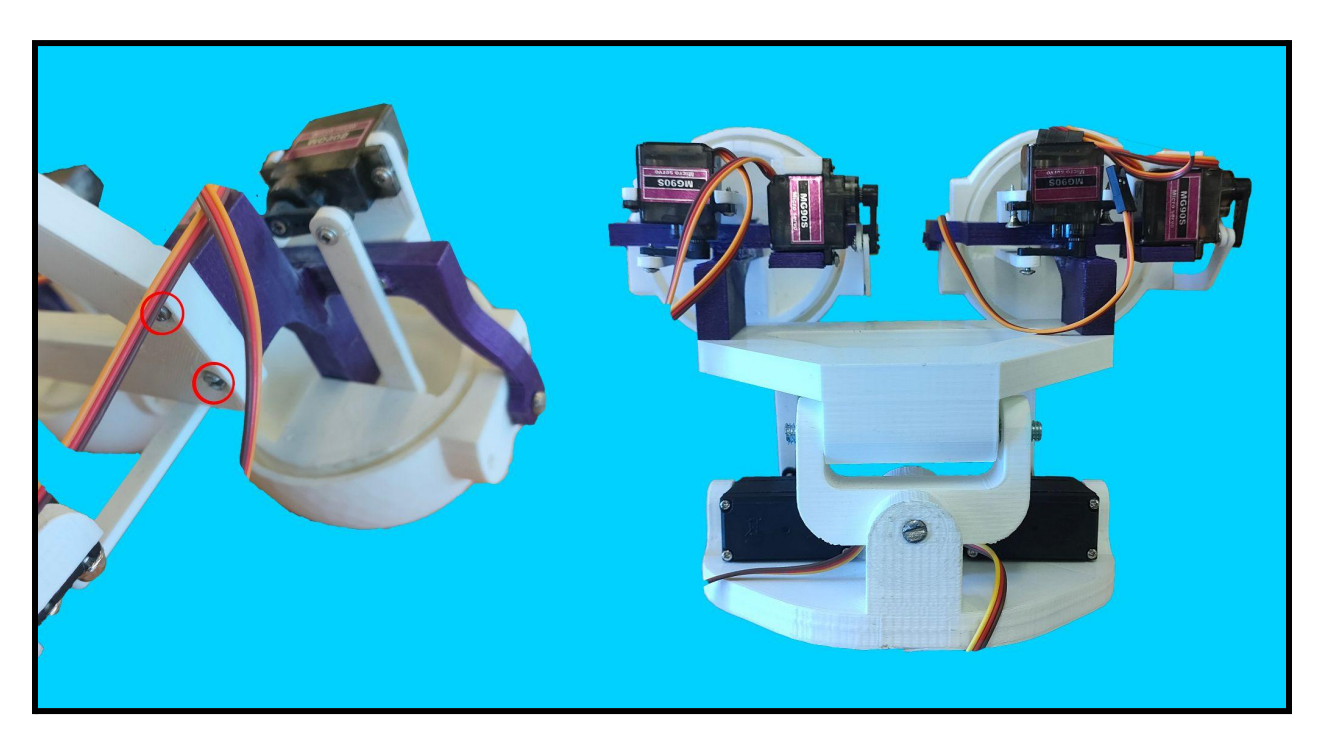

**14)** A continuación, colocaremos un tornillo sinfín en la base que en pasos posteriores nos servirán para la rotación a cada lado de los ojos. Este tornillo sinfín tiene 7 mm de grosor y 7 cm de largo. Quedando tal y como se aprecia en la imagen.

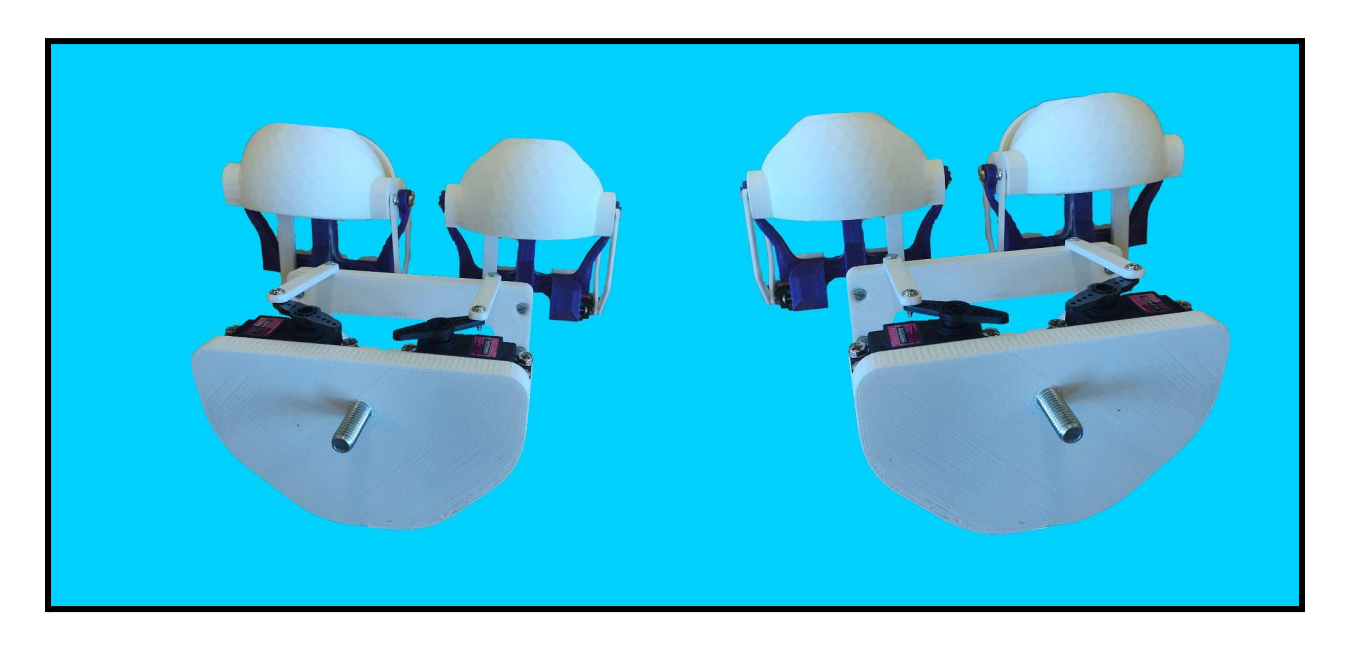

**15)** En este penúltimo paso, nos iremos ahora con la base 1, a esta le pondremos un rodamiento (8 mm diámetro interior, 11 mm diámetro exterior y 5 mm de grosor) en el cilindro que sobresale hacia arriba y en el hueco cuadrado que tiene en una esquina atornillaremos un servo MG996R con 4 tornillos de 3 mm de grosor y 2 cm de largo (teniendo que quedar tal como se aprecia en la imagen de la izquierda). Siguiendo la imagen de la derecha le pondremos un brazo unilateral al servo situando este en 90º, al brazo en el extremo le acoplamos la pieza 14 (dando más rango de movimiento a los ojos) y por último en el otro extremo de la pieza 14 le atornillaremos por encima la pieza 12, orientando la base cuadrada hacia el rodamiento central de la base 1.

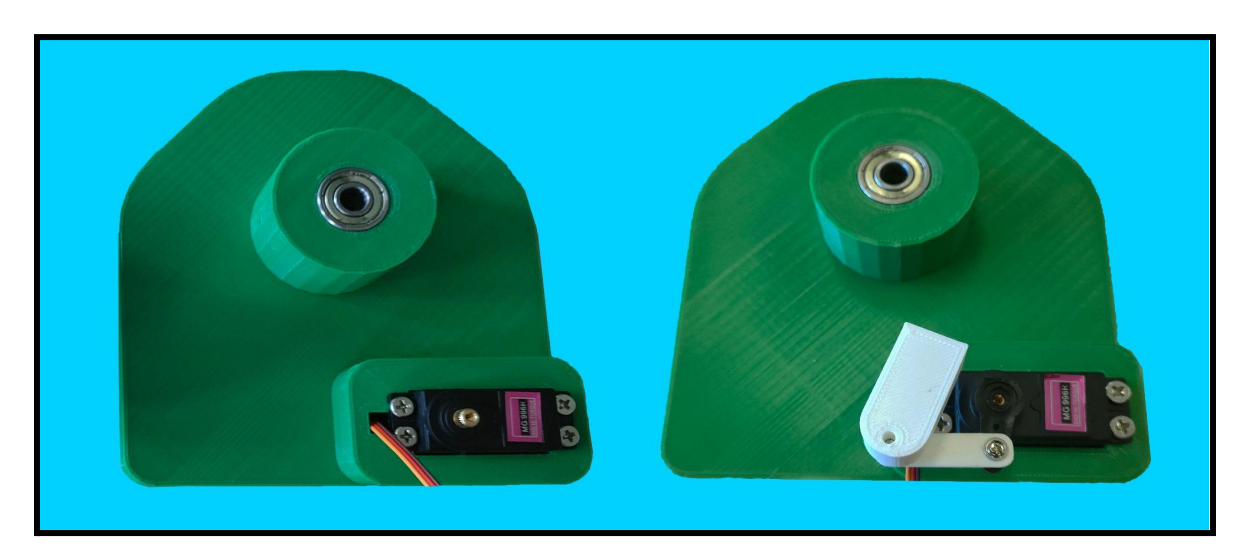

**16)** Ya solo quedaría enroscar el tornillo sinfín de la estructura de los ojos dentro del rodamiento de esta última base 1 (quedando como la imagen de la izquierda) y pegando la pieza 12 a la base 2 para poder dirigirla. Y ahora sí acabamos la construcción quedando como la estructura de la derecha (pusimos unos iris morados combinando así con el resto de la estructura.)

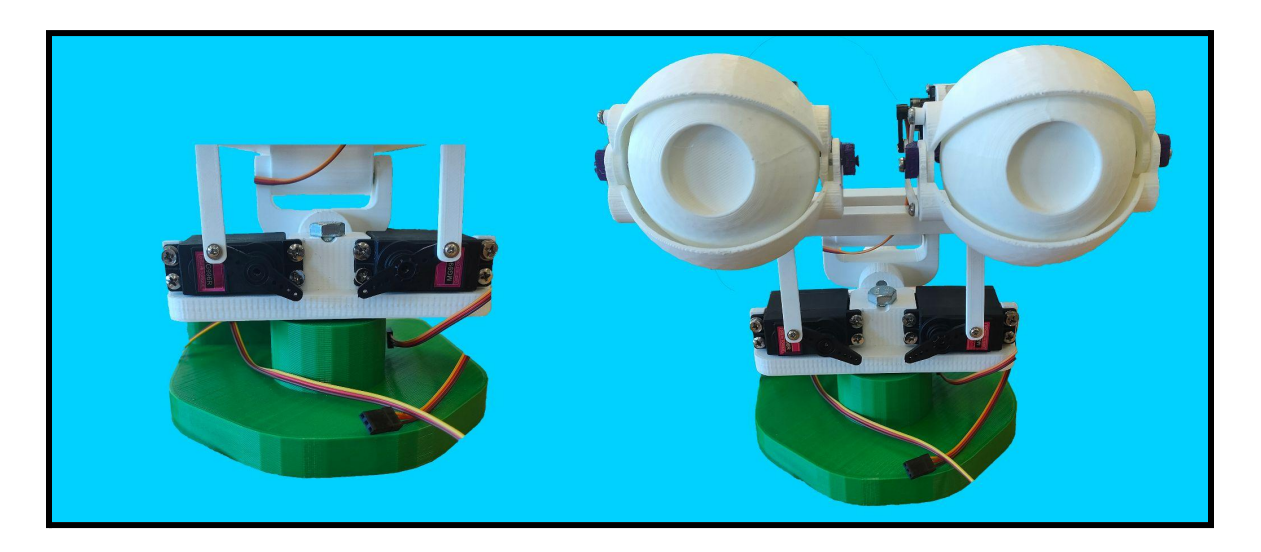

### **PRESUPUESTO**

#### **3. PRESUPUESTO**

#### **3.1 Mediciones**

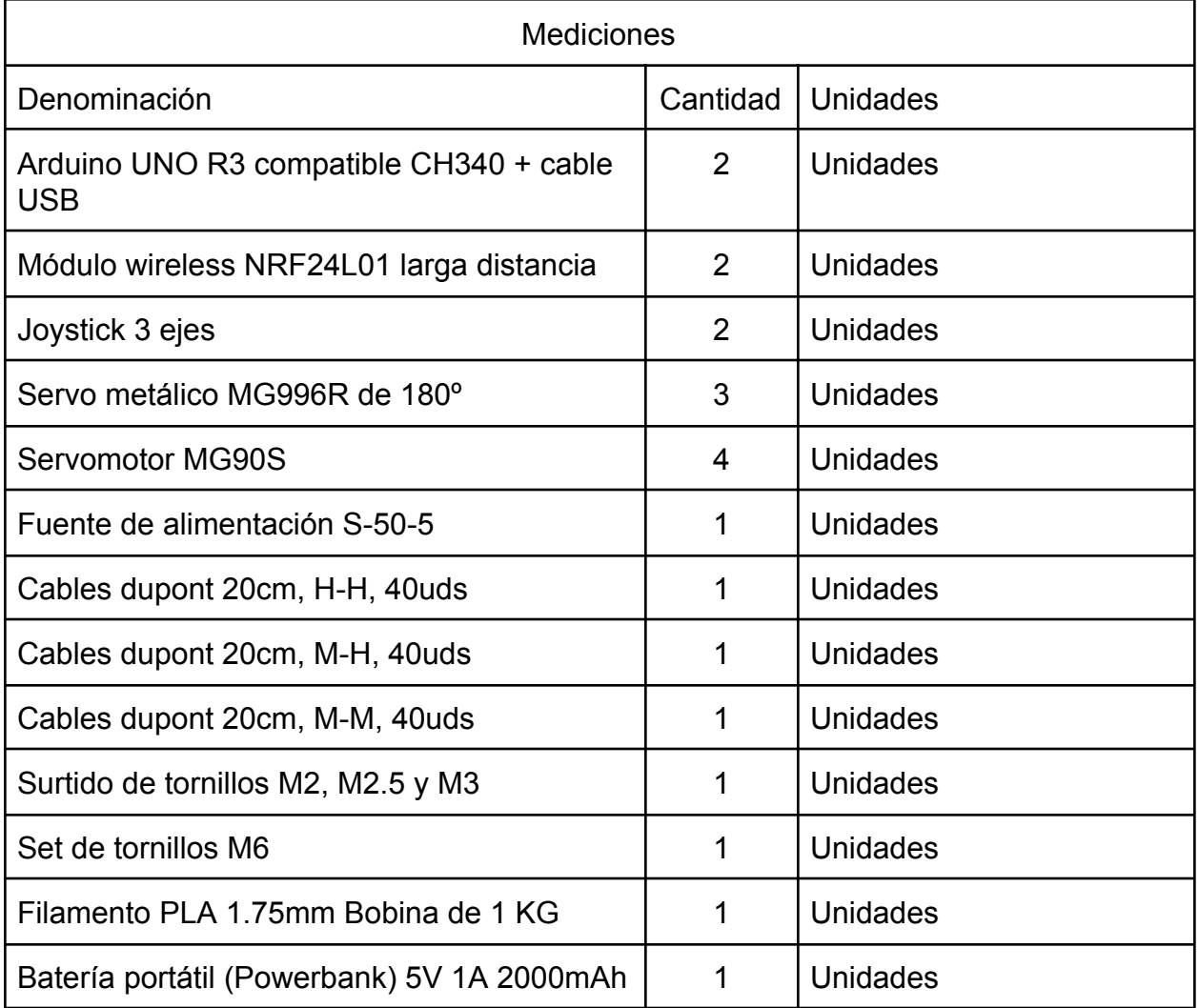

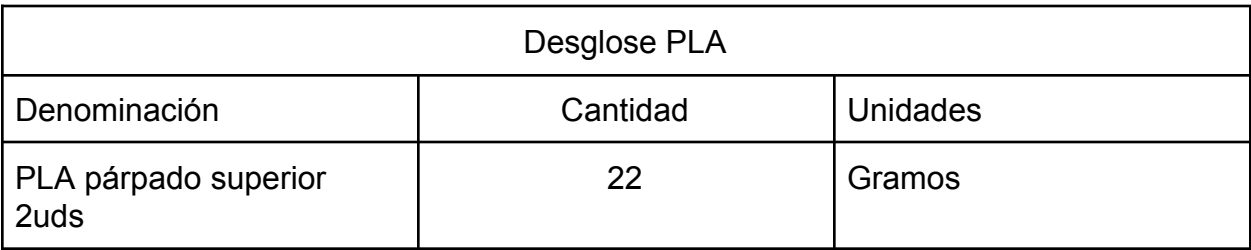

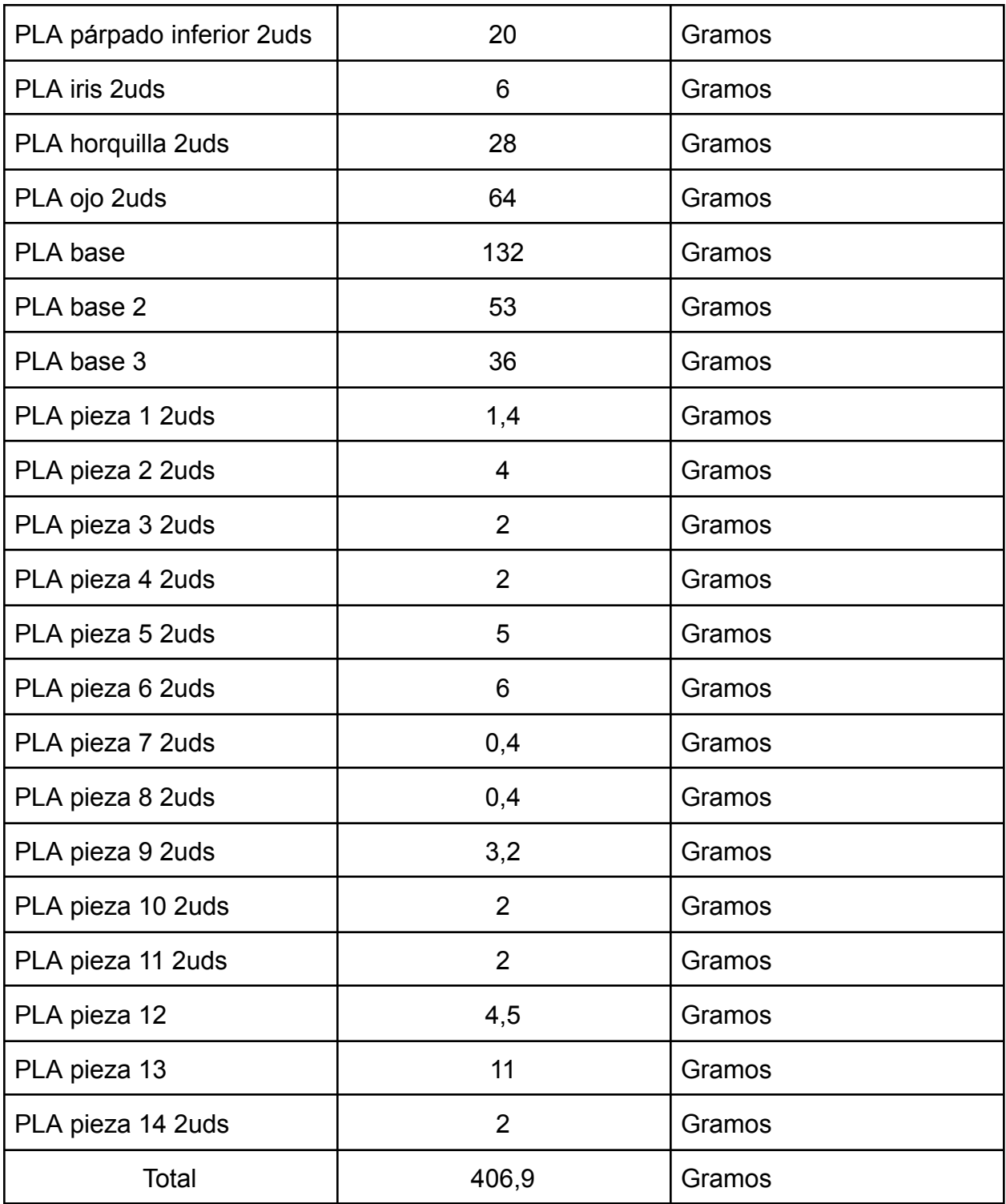

#### **3.2 Precios Unitarios (Sin IVA)**

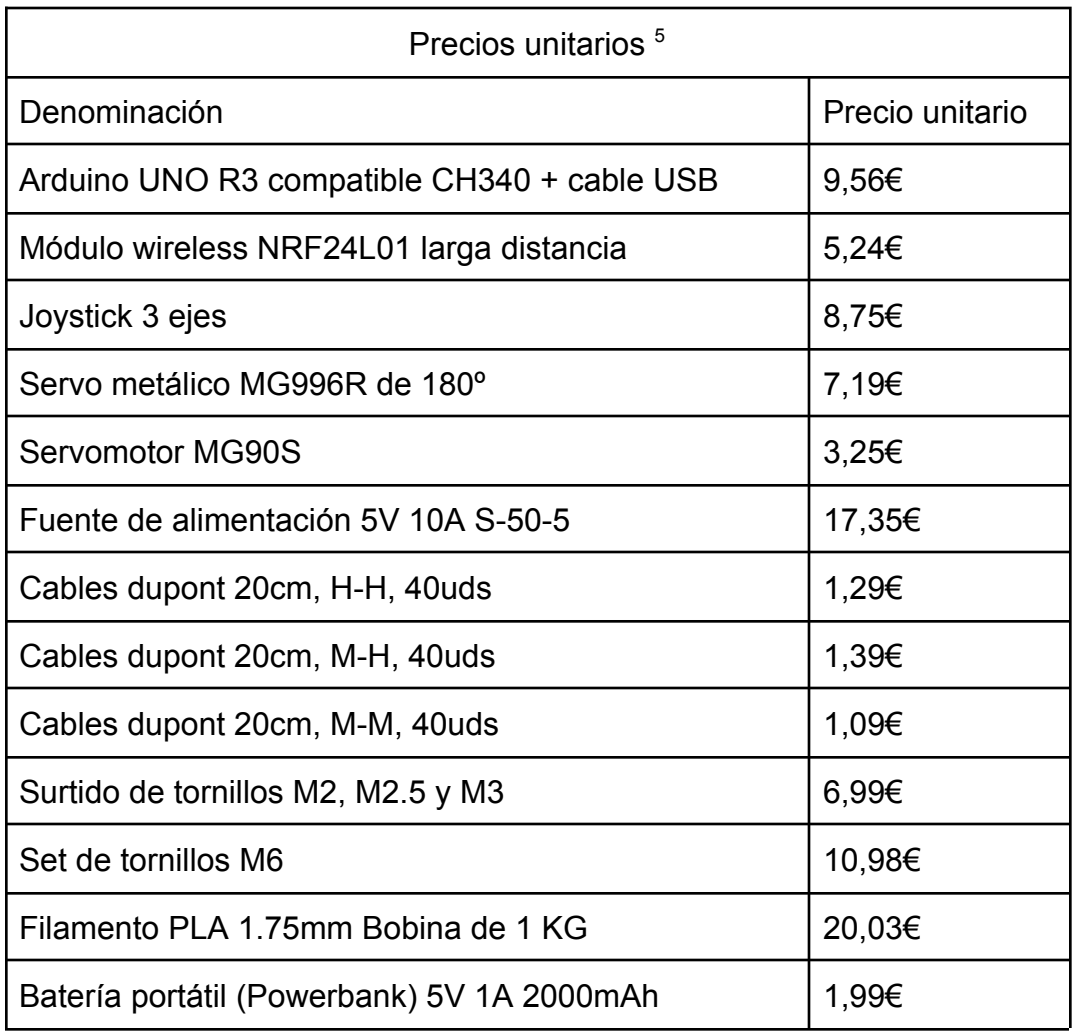

#### **3.3 Precios Descompuestos**

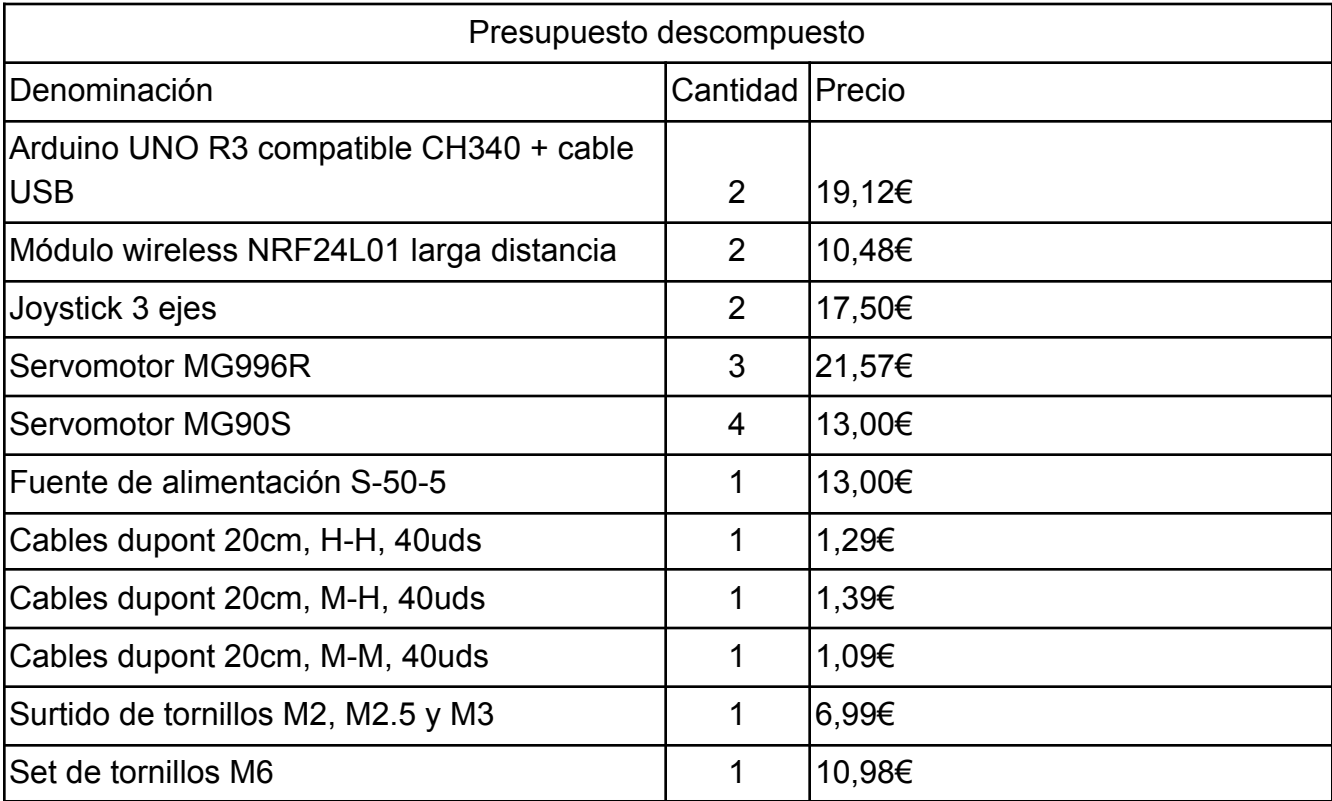

#### **3.4 Precio Total**

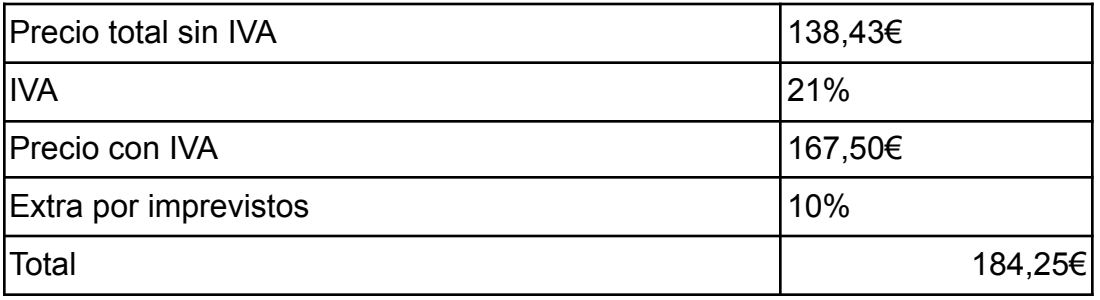

## **BIBLIOGRAFÍA y WEBGRAFÍA**

### **4. BIBLIOGRAFÍA Y WEBGRAFÍA**

<span id="page-35-0"></span>1.Para guiarnos en el montaje del proyecto, además de obtener información sobre cómo suavizar el movimiento de los servomotores, hemos seguido el siguiente vídeo: <https://www.youtube.com/watch?v=jsXolwJskKM>

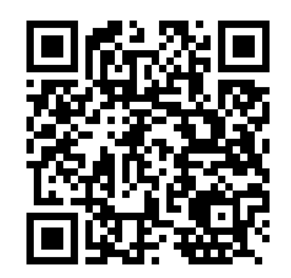

2.Para saber sobre ciertos aspectos de la programación del proyecto hemos sacado información de la página de Luis Llamas: <https://www.luisllamas.es/>

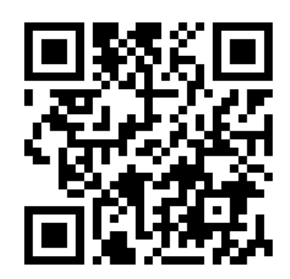

3.Los modelos de las piezas y la información necesaria para la programación del suavizado los obtuvimos de la siguiente entrada de Github, donde además viene incluida la licencia y condiciones de uso del proyecto:

<https://github.com/XRobots/ServoSmoothing>

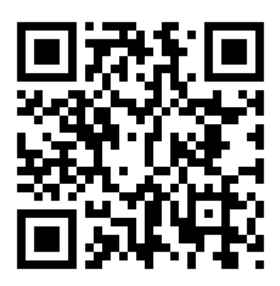

4.Para conocer cómo utilizar y trabajar con los módulos de radiofrecuencia NRF24L01, hemos utilizado los siguientes videos:

<https://www.youtube.com/watch?v=1SyHtDs9nnM>

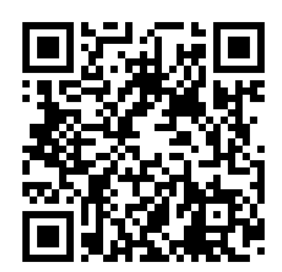

<https://www.youtube.com/watch?v=Hw-r-hh3lLc>

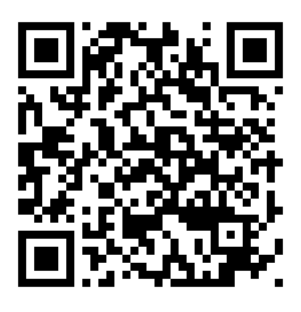

<span id="page-36-0"></span>5.Para obtener gran parte del material necesario y consultar los precios hemos consultado la tienda e-ika: <https://www.e-ika.com/>

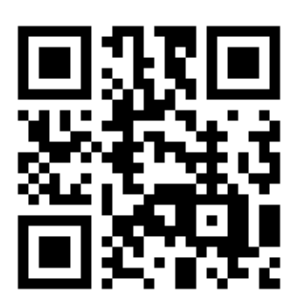

6.Para consultar los precios de los tornillos hemos utilizado los siguientes productos de amazon:

[https://www.amazon.es/FEPITO-hexagonal-tornillos-Surtidos-inoxidable/dp/B07CFKML](https://www.amazon.es/FEPITO-hexagonal-tornillos-Surtidos-inoxidable/dp/B07CFKMLWS/ref=d_pd_sbs_sccl_3_3/260-4875163-3167608?pd_rd_w=4ZNze&content-id=amzn1.sym.c80953b2-c7d3-4808-bc80-fc3dfc60e012&pf_rd_p=c80953b2-c7d3-4808-bc80-fc3dfc60e012&pf_rd_r=9SJZB2NQFGF0DG2T0M8P&pd_rd_wg=JDniC&pd_rd_r=13fefa73-6281-46c9-8352-b9c194df31f1&pd_rd_i=B07CFKMLWS&psc=1) [WS/ref=d\\_pd\\_sbs\\_sccl\\_3\\_3/260-4875163-3167608?pd\\_rd\\_w=4ZNze&content-id=amzn](https://www.amazon.es/FEPITO-hexagonal-tornillos-Surtidos-inoxidable/dp/B07CFKMLWS/ref=d_pd_sbs_sccl_3_3/260-4875163-3167608?pd_rd_w=4ZNze&content-id=amzn1.sym.c80953b2-c7d3-4808-bc80-fc3dfc60e012&pf_rd_p=c80953b2-c7d3-4808-bc80-fc3dfc60e012&pf_rd_r=9SJZB2NQFGF0DG2T0M8P&pd_rd_wg=JDniC&pd_rd_r=13fefa73-6281-46c9-8352-b9c194df31f1&pd_rd_i=B07CFKMLWS&psc=1) [1.sym.c80953b2-c7d3-4808-bc80-fc3dfc60e012&pf\\_rd\\_p=c80953b2-c7d3-4808-bc80-fc](https://www.amazon.es/FEPITO-hexagonal-tornillos-Surtidos-inoxidable/dp/B07CFKMLWS/ref=d_pd_sbs_sccl_3_3/260-4875163-3167608?pd_rd_w=4ZNze&content-id=amzn1.sym.c80953b2-c7d3-4808-bc80-fc3dfc60e012&pf_rd_p=c80953b2-c7d3-4808-bc80-fc3dfc60e012&pf_rd_r=9SJZB2NQFGF0DG2T0M8P&pd_rd_wg=JDniC&pd_rd_r=13fefa73-6281-46c9-8352-b9c194df31f1&pd_rd_i=B07CFKMLWS&psc=1) 3dfc60e012&pf\_rd\_r=9SJZB2NQFGF0DG2T0M8P&pd\_rd\_wq=JDniC&pd\_rd\_r=13fefa7 [3-6281-46c9-8352-b9c194df31f1&pd\\_rd\\_i=B07CFKMLWS&psc=1](https://www.amazon.es/FEPITO-hexagonal-tornillos-Surtidos-inoxidable/dp/B07CFKMLWS/ref=d_pd_sbs_sccl_3_3/260-4875163-3167608?pd_rd_w=4ZNze&content-id=amzn1.sym.c80953b2-c7d3-4808-bc80-fc3dfc60e012&pf_rd_p=c80953b2-c7d3-4808-bc80-fc3dfc60e012&pf_rd_r=9SJZB2NQFGF0DG2T0M8P&pd_rd_wg=JDniC&pd_rd_r=13fefa73-6281-46c9-8352-b9c194df31f1&pd_rd_i=B07CFKMLWS&psc=1)

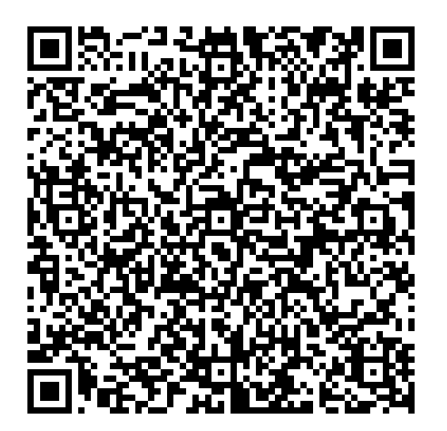

[https://www.amazon.es/Rshuhx-Inoxidable-Avellanado-Maquinaria-Autopartes/dp/B091](https://www.amazon.es/Rshuhx-Inoxidable-Avellanado-Maquinaria-Autopartes/dp/B0912X8RJB/ref=sr_1_22?__mk_es_ES=%C3%85M%C3%85%C5%BD%C3%95%C3%91&crid=3LDDDB0WMSFQA&keywords=tornillos%2Bm6&qid=1685125319&sprefix=tornillos%2Bm6%2Caps%2C96&sr=8-22&th=1) [2X8RJB/ref=sr\\_1\\_22?\\_\\_mk\\_es\\_ES=%C3%85M%C3%85%C5%BD%C3%95%C3%91](https://www.amazon.es/Rshuhx-Inoxidable-Avellanado-Maquinaria-Autopartes/dp/B0912X8RJB/ref=sr_1_22?__mk_es_ES=%C3%85M%C3%85%C5%BD%C3%95%C3%91&crid=3LDDDB0WMSFQA&keywords=tornillos%2Bm6&qid=1685125319&sprefix=tornillos%2Bm6%2Caps%2C96&sr=8-22&th=1) [&crid=3LDDDB0WMSFQA&keywords=tornillos%2Bm6&qid=1685125319&sprefix=tornil](https://www.amazon.es/Rshuhx-Inoxidable-Avellanado-Maquinaria-Autopartes/dp/B0912X8RJB/ref=sr_1_22?__mk_es_ES=%C3%85M%C3%85%C5%BD%C3%95%C3%91&crid=3LDDDB0WMSFQA&keywords=tornillos%2Bm6&qid=1685125319&sprefix=tornillos%2Bm6%2Caps%2C96&sr=8-22&th=1) [los%2Bm6%2Caps%2C96&sr=8-22&th=1](https://www.amazon.es/Rshuhx-Inoxidable-Avellanado-Maquinaria-Autopartes/dp/B0912X8RJB/ref=sr_1_22?__mk_es_ES=%C3%85M%C3%85%C5%BD%C3%95%C3%91&crid=3LDDDB0WMSFQA&keywords=tornillos%2Bm6&qid=1685125319&sprefix=tornillos%2Bm6%2Caps%2C96&sr=8-22&th=1)

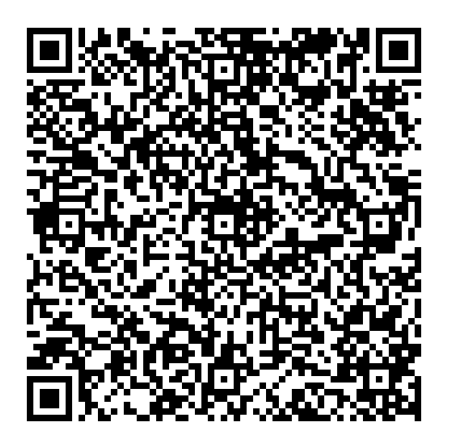

7.Para consultar el precio de la powerbank, nos guiamos por la siguiente página:

<https://www.regalospublicitarios.com/power-bank-kanlep>

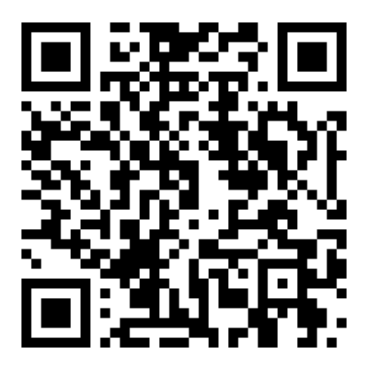

### **ANEXO**

#### 5.ANEXO

https://drive.google.com/drive/folders/1jtSSEfzxJr9Osn3qka5Jhdp8YArqK4\_o?us p=share\_link

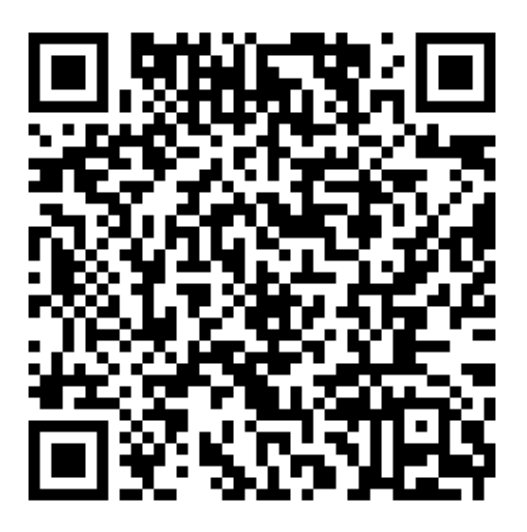

### **PLANOS**

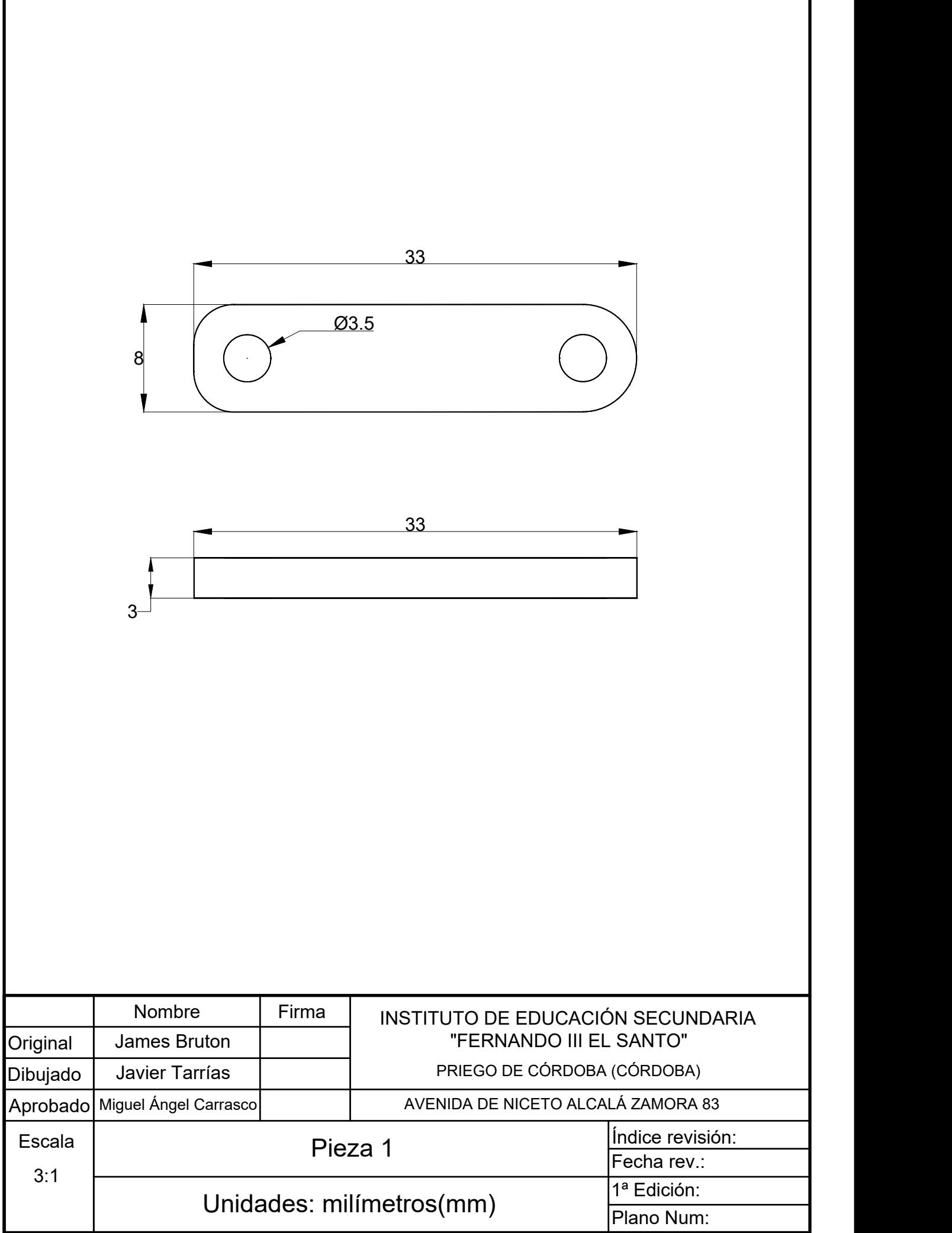

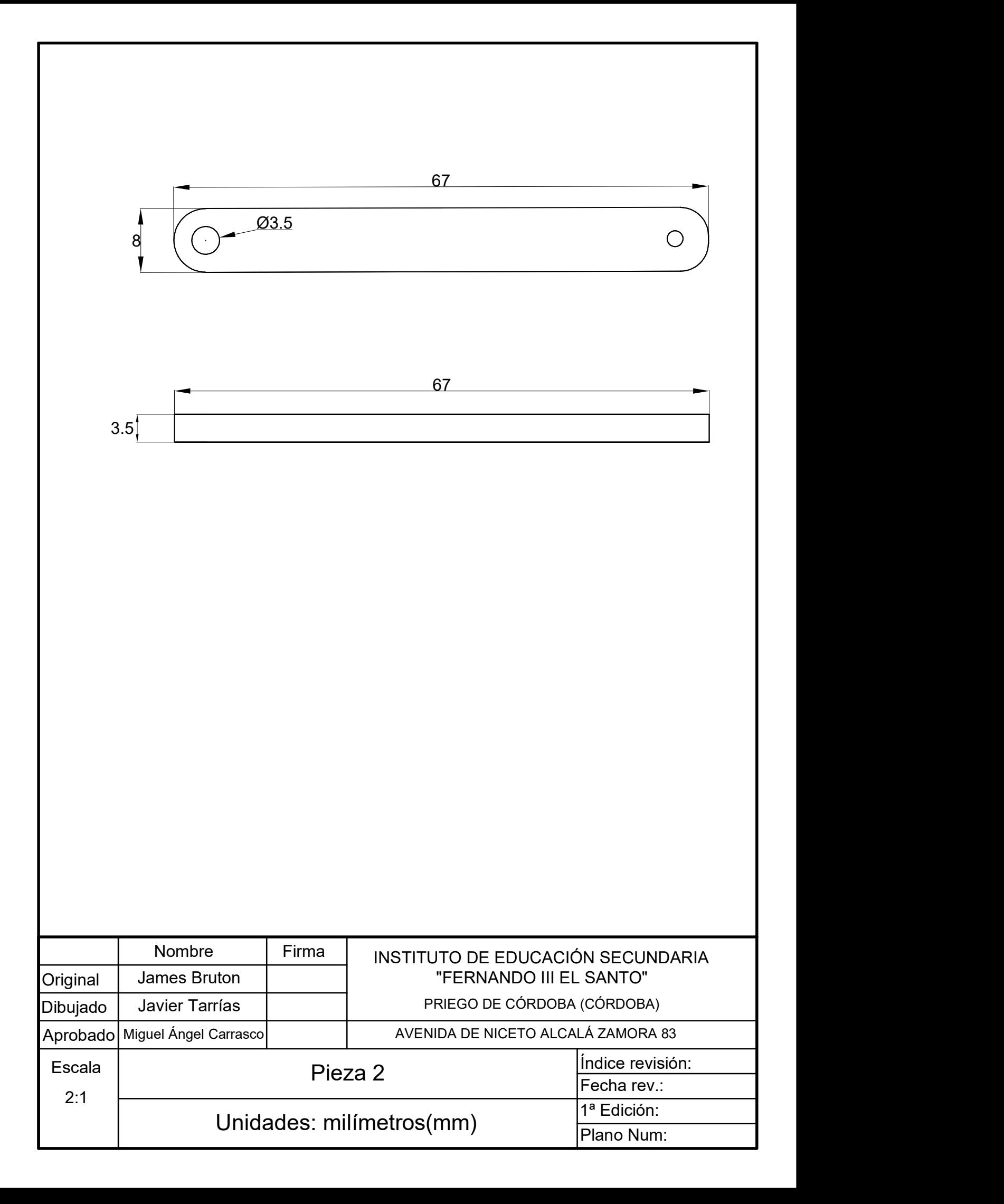

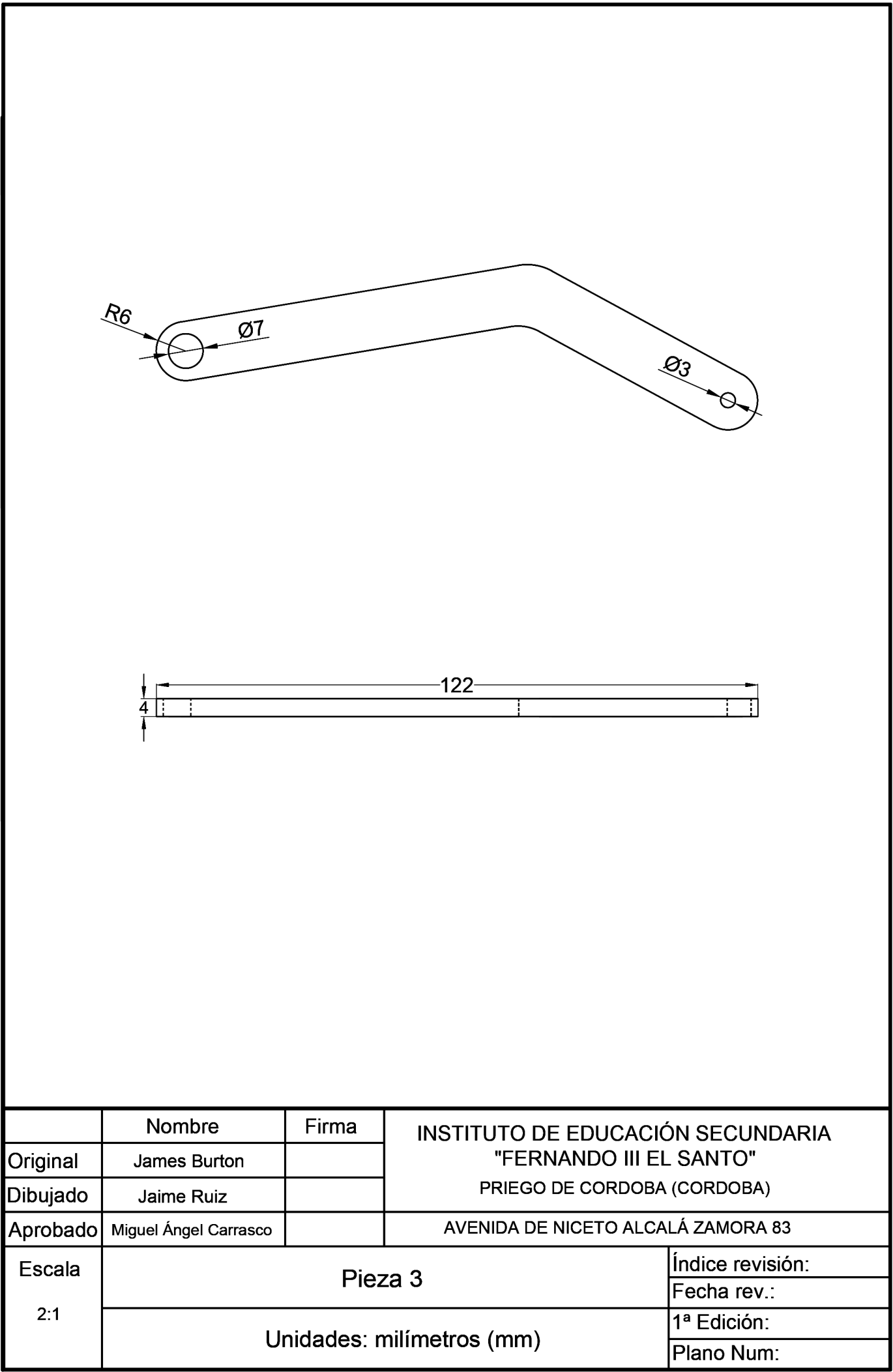

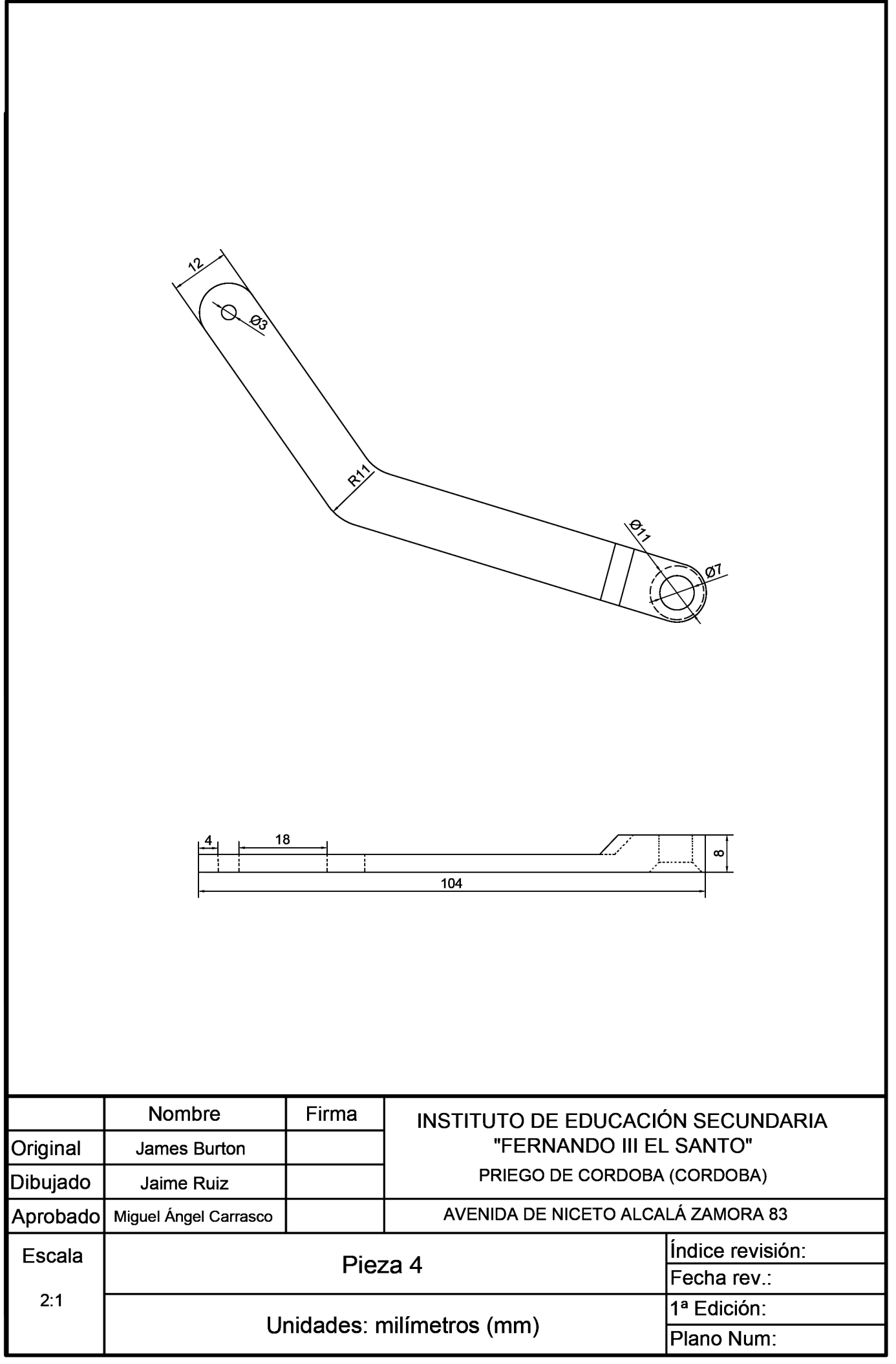

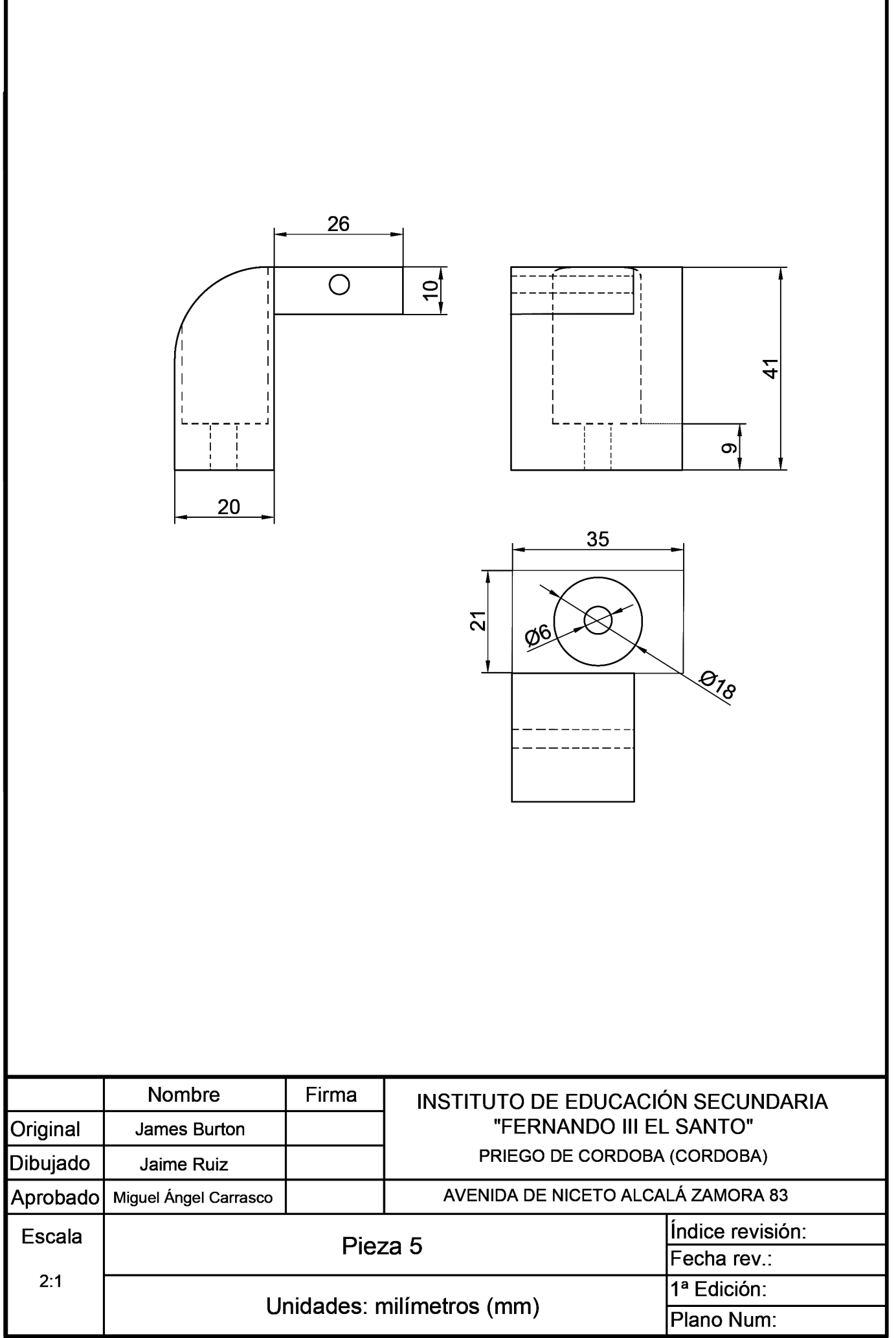

Г

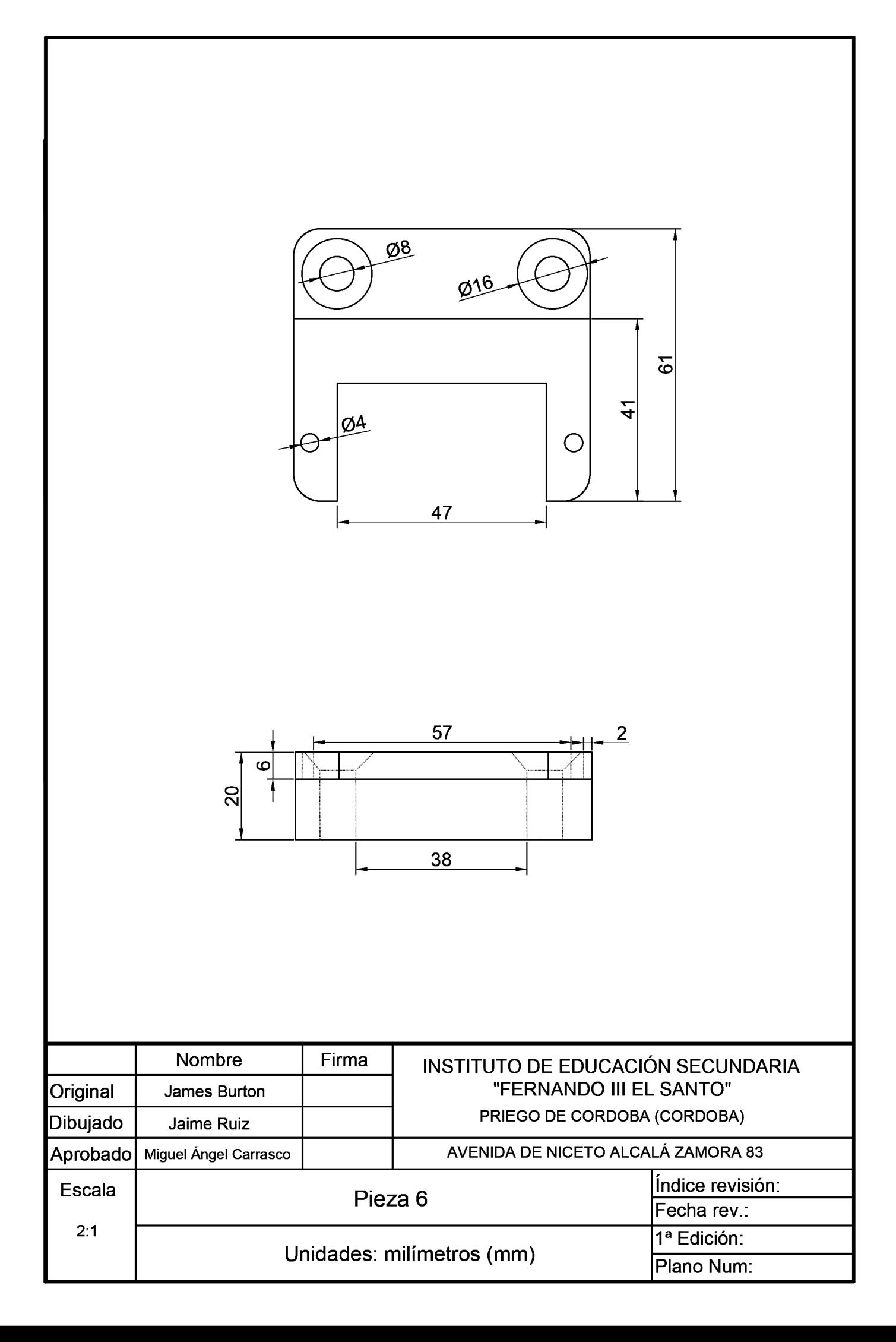

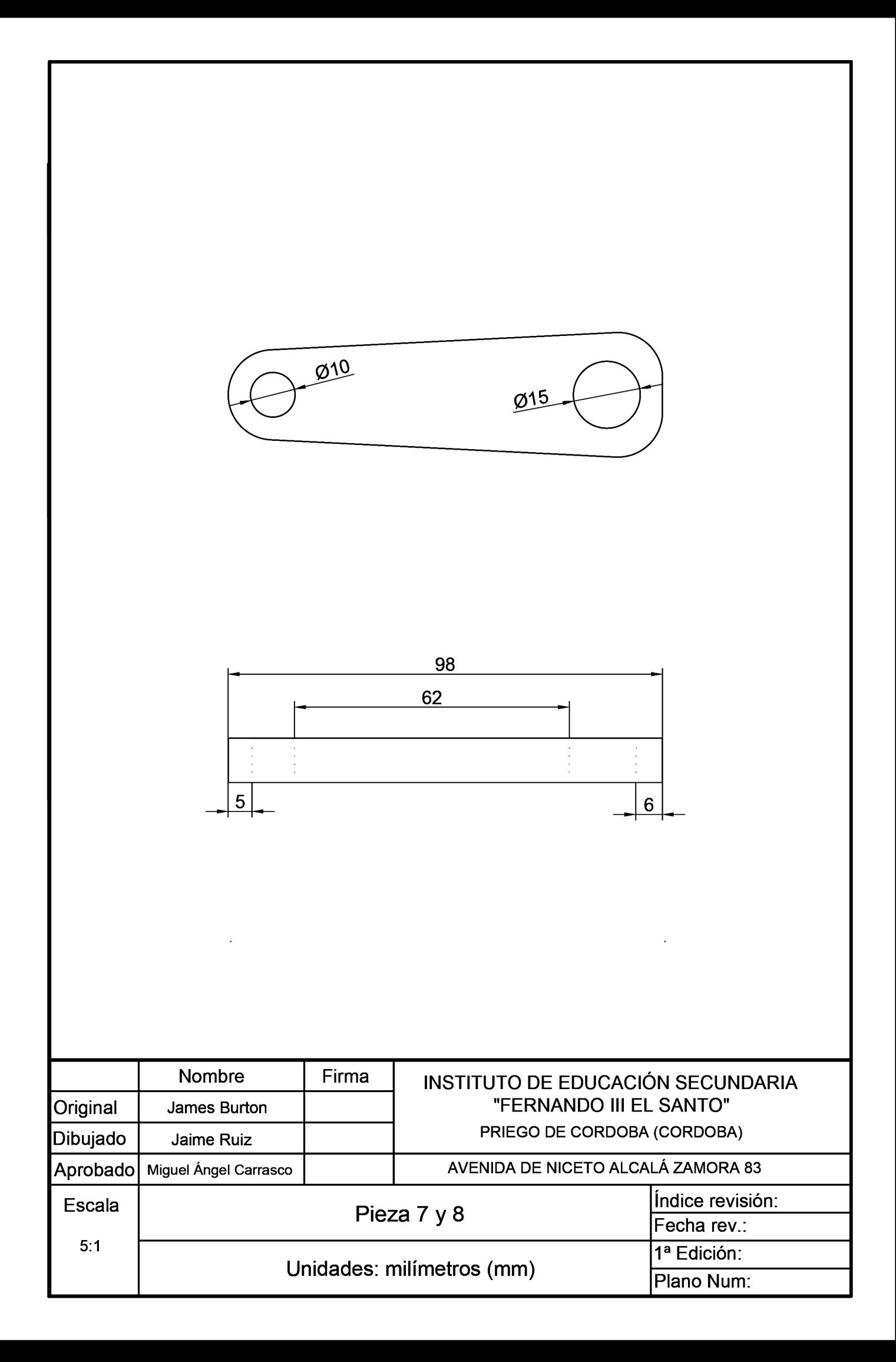

![](_page_48_Figure_0.jpeg)

![](_page_49_Figure_0.jpeg)

![](_page_50_Picture_81.jpeg)

![](_page_51_Picture_85.jpeg)

![](_page_52_Picture_74.jpeg)

![](_page_53_Figure_0.jpeg)

![](_page_53_Picture_100.jpeg)

![](_page_54_Figure_0.jpeg)

![](_page_54_Figure_1.jpeg)

![](_page_54_Figure_2.jpeg)

![](_page_54_Picture_43.jpeg)

#### **ISTITUTO DE EDUCACIÓN SECUNDARIA THE CONSTRUCTS**<br>"FERNANDO III EL SANTO" PRIEGO DE CORDOBA (CORDOBA)

AVENIDA DE NICETO ALCALÁ ZAMORA 83 Indice revisión: Fecha rev.: 1ª Edición: etros (mm) Plano Num:

![](_page_55_Picture_94.jpeg)

# NSTITUTO DE EDUCACIÓN SECUNDARIA<br>
"FERNANDO III EL SANTO"<br>
PRIEGO DE CORDOBA (CORDOBA)<br>
AVENIDA DE NICETO ALCALÁ ZAMORA 83<br>
|Indice revisión:

Fecha rev.:<br>1ª Edición: etros(mm)

![](_page_55_Figure_0.jpeg)

![](_page_55_Figure_2.jpeg)

![](_page_55_Figure_1.jpeg)

![](_page_56_Picture_91.jpeg)

SANTO"<br>(CORDOBA)<br>- A ZAMORA<br>- Indice revis<br>Fecha rev.: (CORDOBA)<br><u>Á ZAMORA</u><br>Índice revi<br>Fecha rev.<br>1ª Edición:

![](_page_56_Figure_2.jpeg)

![](_page_56_Figure_0.jpeg)

![](_page_56_Figure_1.jpeg)

![](_page_57_Picture_1.jpeg)

![](_page_58_Picture_66.jpeg)

![](_page_59_Picture_78.jpeg)

![](_page_60_Picture_84.jpeg)

 $\Gamma$